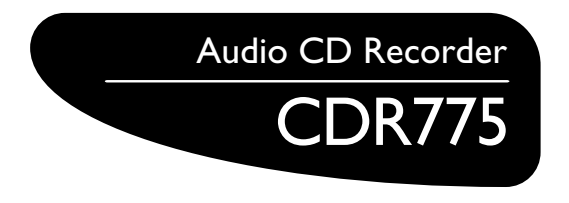

- *•Instructions for use*
- *• Mode d'emploi*
- *•Instrucciones de manejo*

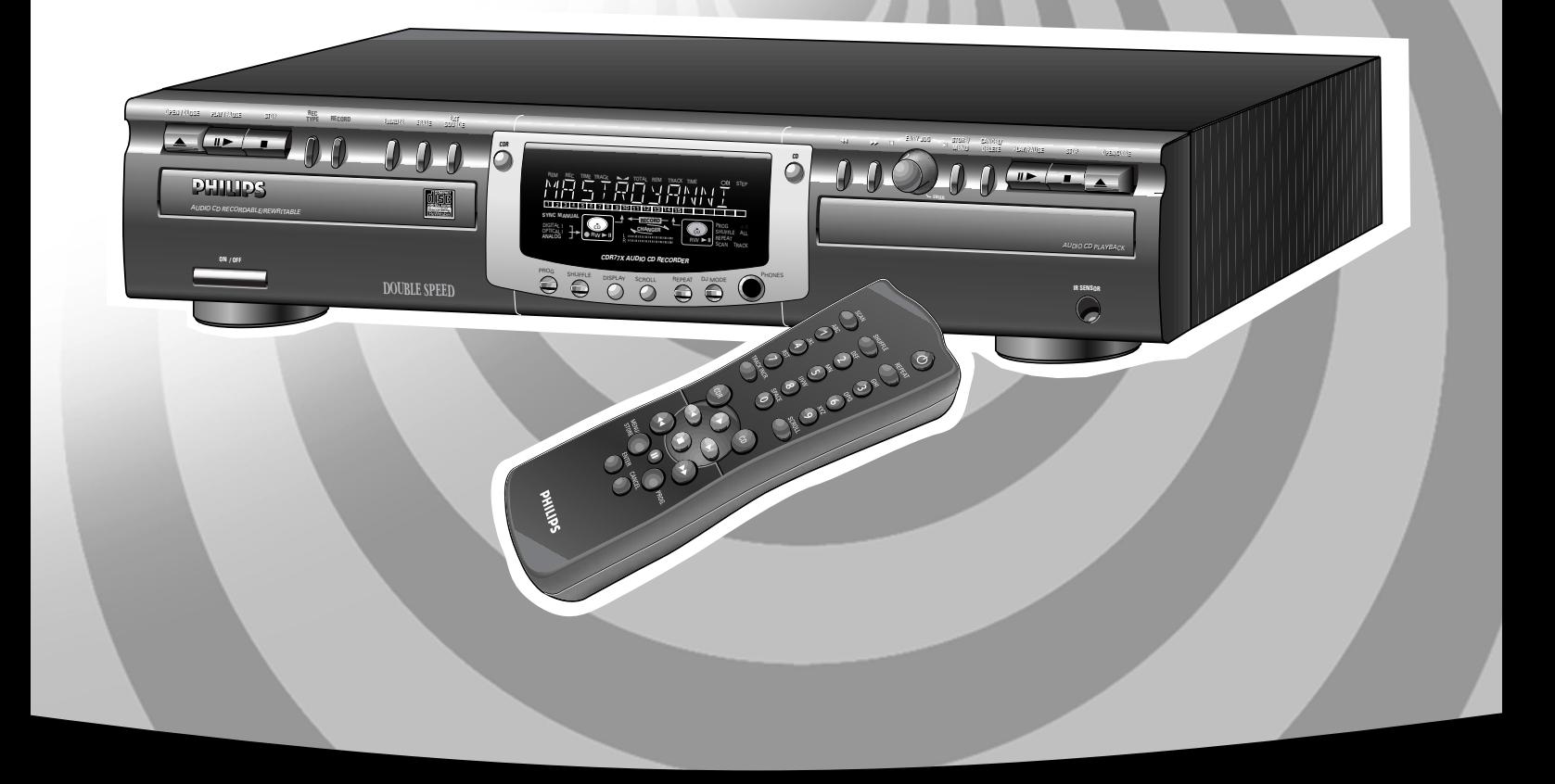

Let's make things better.

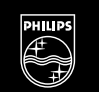

**PHILIPS** 

# **Índice**

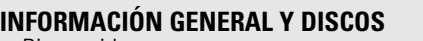

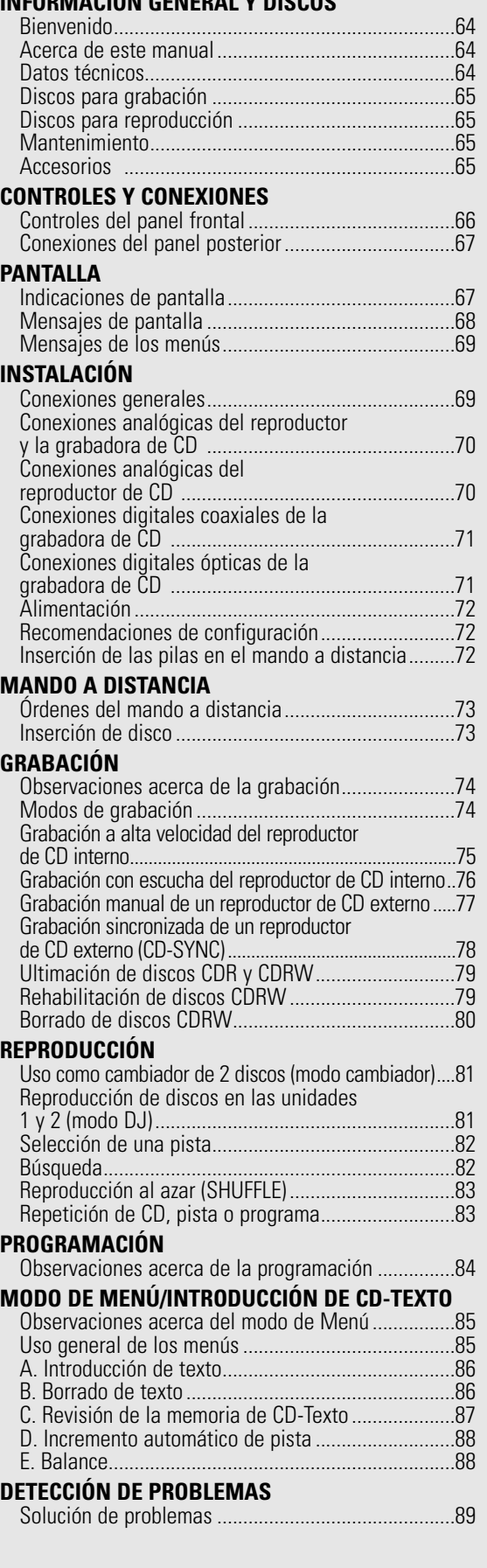

# **Bienvenido**

Gracias por adquirir esta doble unidad Philips de grabación y reproducción de CD.

En los años ochenta, Philips inventó un nuevo sistema de audio, el CD o disco compacto, que revelaba las nuevas dimensiones del sonido digital y se incorporaba a los placeres del mundo del audio.

La tecnología de CD consigue un alto contraste en todos los pasajes y una perfecta separación entre canales. Philips desarrolla ahora un paso más esta tecnología con la grabadora de CD.

Con el grabador/reproductor de CD Philips, podrá crear sus propios CD-Audio de alta calidad (sujetos únicamente a las limitaciones legales de copia), tanto copiando a velocidad alta o normal del reproductor en la grabadora, como grabando de una fuente externa. Naturalmente, también podrá reproducir todos los CD-Audio pregrabados utilizando ambas unidades por separado o conjuntamente como un cambiador de 2 discos.

Observación: En el Reino Unido y en determinados países de la Commonwealth, el uso de este producto (grabadora de CD) tal como se indica o sugiere en este manual puede requerir la autorización de los titulares del copyright.

## **Acerca de este manual Datos técnicos**

El presente manual facilita instrucciones para el funcionamiento de la grabadora de CD:

- los números (**1**) que aparecen en el texto indican una secuencia de acciones necesarias para ejecutar una determinada operación;
- las flechas (➜) indican la respuesta de la grabadora;
- los puntos (•) indican la presencia de observaciones, consejos u opciones especiales dentro de una secuencia de acciones. Las instrucciones marcadas con un punto no son imprescindibles para la operación correspondiente.

Sujetos a modificación sin previo aviso.

#### **General**

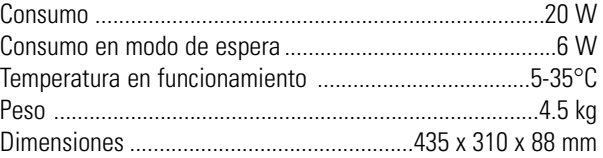

## **Audio**

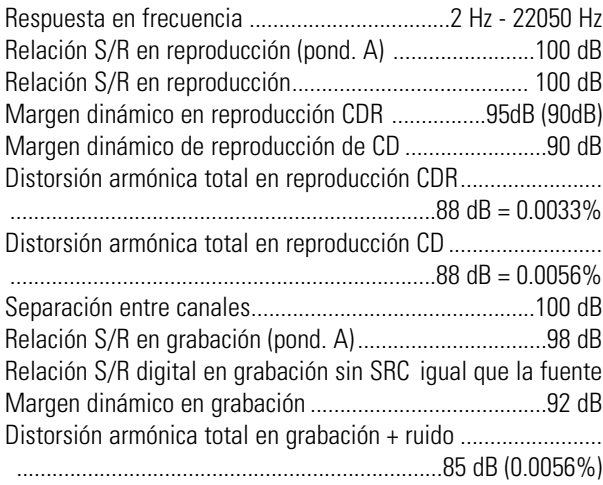

## **Discos para grabación**

La grabación requiere el uso de discos de audio especiales (sólo música). Tales discos exhiben los logotipos abajo ilustrados y el texto "DIGITAL AUDIO".

La grabadora utiliza dos tipos de discos para fines de grabación:

- **Discos CDR** (grabables): grabados y ultimados, estos discos se pueden reproducir en todos los equipos de lectura y grabación de CD.

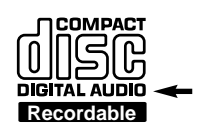

**COMPACT** ௫

**ReWritable** 

**DIGITAL AUDIO** 

- **Discos CDRW** (regrabables): pueden grabarse, borrarse y regrabarse cientos de veces. Una vez ultimados, se podrán reproducir en **equipos compatibles con CDRW**. En el

transcurso de 1999, la mayoría de los reproductores y grabadoras de CD de Philips serán compatibles con CDRW.

## **Importante:**

Para garantizar un correcto funcionamiento de la unidad, recomendamos exclusivamente el uso de discos de audio CDR y CDRW de **Philips**.

## **Discos para reproducción**

La grabadora de CD puede reproducir:

- Todos los CD-Audio pregrabados.
- Todos los CDR y CDRW de audio.

Observación: Los discos CDR(W) grabados con un ordenador sólo podrán usarse si han sido procesados debidamente conforme a la norma de audio aplicable (IEC958: consumidor). Sólo una sesión.

## **Mantenimiento**

Para la grabación, es muy importante que los discos no estén rayados o sucios.

Para limpiar un CD, pase un paño suave, que no se deshilache, en línea recta del centro hacia el borde. Los productos de limpieza pueden dañar el disco. Escriba en la cara impresa del CDR o CDRW, y únicamente con un rotulador de punta blanda.

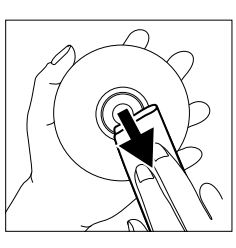

Limpie la grabadora de CD con un paño suave que no se deshilache ligeramente humedecido. No utilice productos de limpieza, ya que podrían tener efectos corrosivos.

No exponga la grabadora, las pilas ni los discos a la humedad, arena o altas temperaturas (radiadores, luz solar directa).

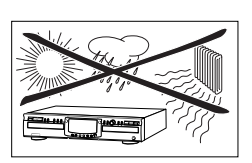

Mantenga siempre cerrada la bandeja para evitar la acumulación de polvo en la lente.

La lente se puede empañar si la grabadora se traslada rápidamente de un entorno frío a uno cálido, en cuyo caso no será posible reproducir ningún disco. Deje la grabadora en un entorno cálido hasta que se evapore la humedad.

## **Accesorios**

- 2 cables de audio analógicos (conectores rojo y blanco)
- 1 cable digital coaxial (conectores negros)
- Cable de alimentación
- 2 pilas
- Mando a distancia
- Garantía

# **CONTROLES Y CONEXIONES**

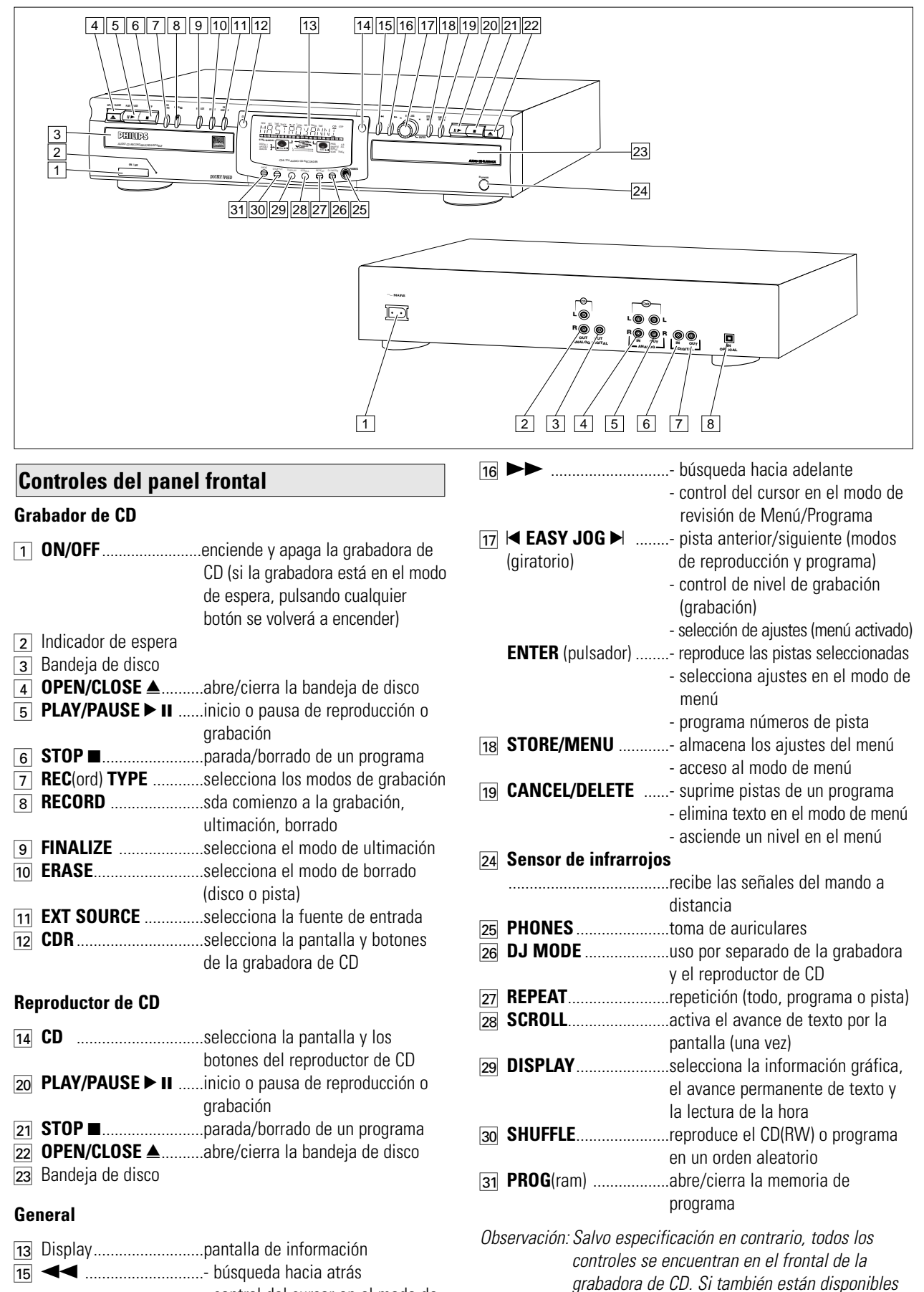

- control del cursor en el modo de revisión de Menú/Programa

botones correspondientes después de seleccionar la grabadora o el reproductor de CD pulsando CDR o CD.

en el mando a distancia, podrá hacer uso de los

66

**Español**

ALL TRACK 10

7 8 9

# 1 Conexión de red 2 **ANALOG OUT** ............conecta el reproductor de CD a la **Conexiones del panel posterior Indicaciones de pantalla**

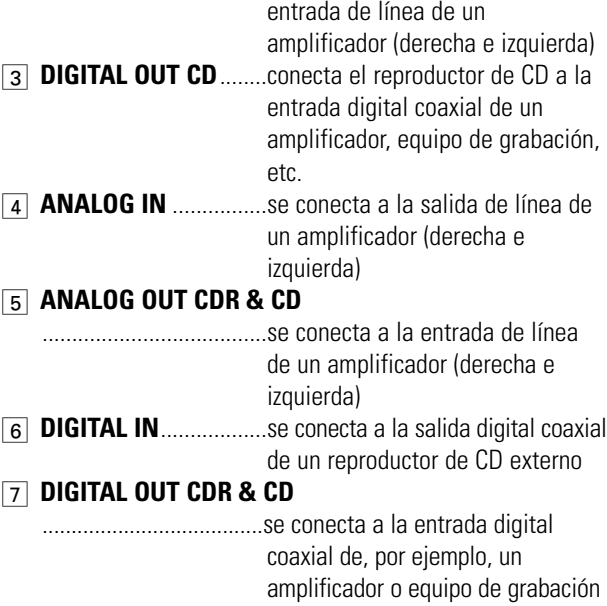

#### $\boxed{5}$  $\boxed{6}$ 1 | 2 | 3 |  $|4|$  | 5 REM REC TIME TRACK TOTAL REM TRACK TIME STEP 囒 殟 27 1 2 3 4 5 6 7 8 9 10 11 12 13 14 15 16 17 18 19 20 + 26 **SYNC MANUAL RECORD** PROG 25 SHUFFLE DIGITAL CD **CHANGER** CD 24 REPEAT OPTICAL RW RW ANALOG SCAN 23 22 21 20 19 18 17 15 18 | 17 | 16 | 15 | 14 | 13 | 12 | 11 1 **REM/REC TIME** ..........tiempo restante/tiempo de grabación **2 TRA**  $\overline{3}$   $\blacktriangleright$ ajuste del balance) 4 **TOTAL REM**  pista  $\boxed{5}$   $\boxed{0}$  $\overline{6}$  STE programa **Bar** - la pista en curso **8 OPTICAL IN** ................se conecta a la salida digital óptica  $\boxed{8}$  + 20 de un reproductor de CD externo **9** PRO modo de programa **10 REF** programa **11** SCA

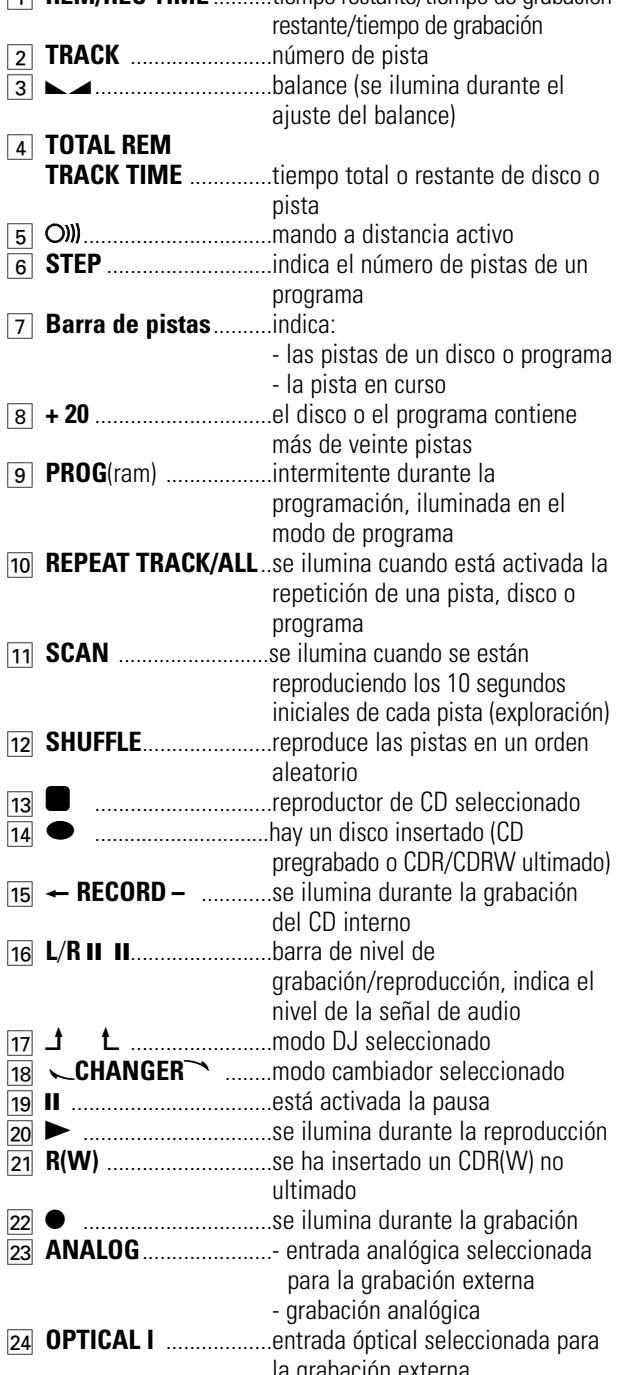

 $\boxed{17}$   $\cancel{\textbf{1}}$ 

 $\overline{20}$ 

# **Mensajes de pantalla**

En la pantalla pueden aparecer los siguientes mensajes orientativos:

## **General**

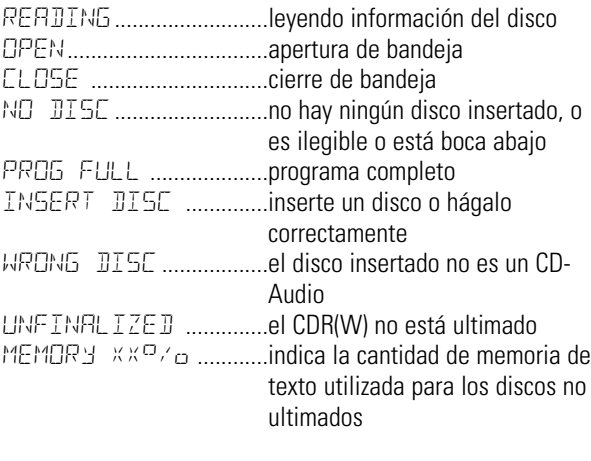

# **Grabación**

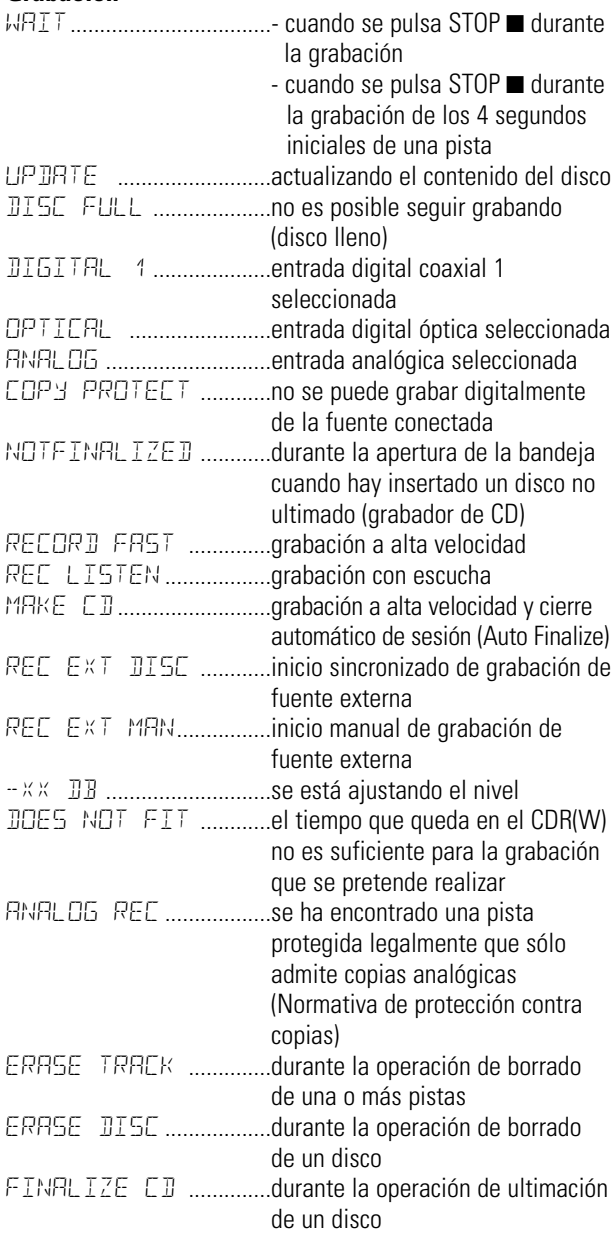

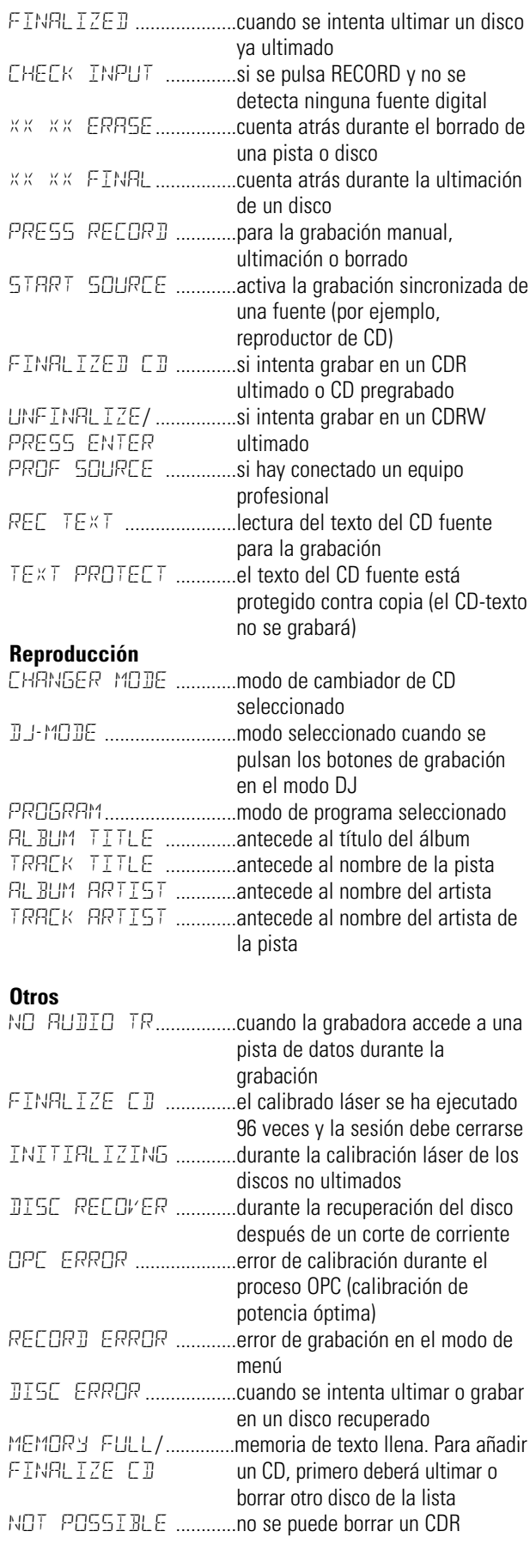

#### **Mensajes de los menús - véase el Modo de Menú** REM REC TIME TRACK TOTAL REM TRACK TIME STEP **EASY JOG STORE/ CANCEL/ DELETE MENU** mÊ  $\mathbb{D} \subset$

**ENTER**

#### **Mensajes de los menús**

SYNC MANUAL **RECORD** 

**CHANGER** 

DIGITAL

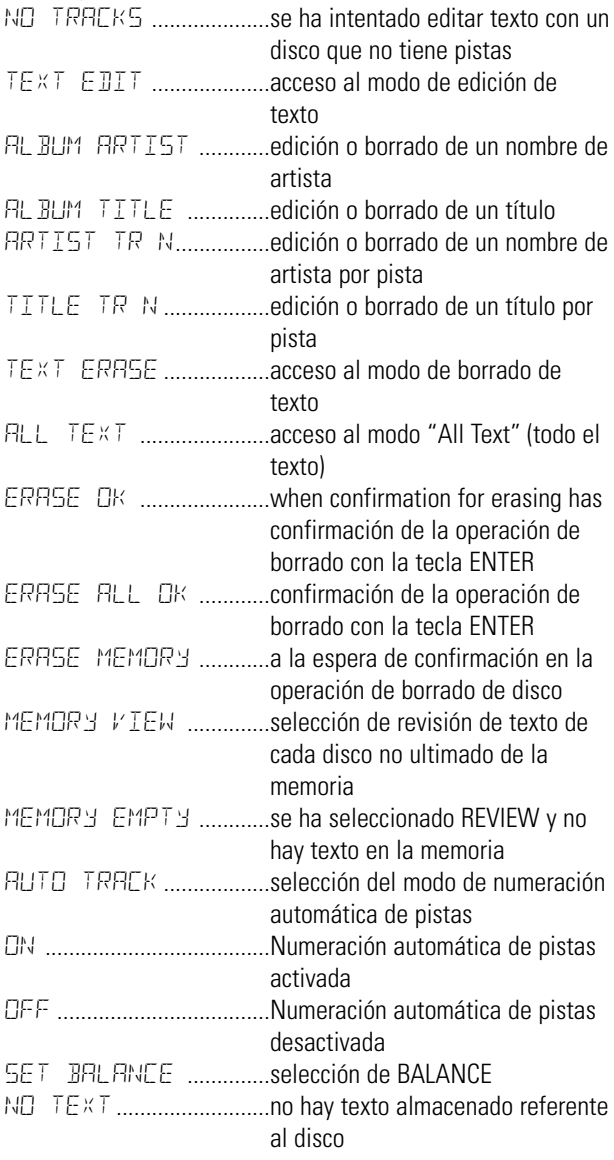

## **Conexiones generales**

Para la reproducción en la grabadora (o reproductor) de CD, se dispone de las siguientes salidas:

- Salida digital coaxial (CD y CDR);
- Salida analógica (CD y CDR).

Recomendamos la conexión a la entrada TAPE o CDR del amplificador.

Para la grabación externa, están disponibles las siguientes entradas:

- Entrada digital óptica;
- Entrada digital coaxial;
- Entrada analógica.

Para la reproducción por separado (modo DJ), existen las siguientes salidas:

- Salida digital coaxial (CD);
- Salida analógica (CD).

Recomendamos su conexión a la entrada de CD del amplificador.

Las conexiones que realice dependerán de las posibilidades que ofrezca su equipo de audio. Consulte primero los manuales de instrucciones de sus otros componentes.

#### Las grabaciones digitales (ópticas o coaxiales) ofrecen las mejores prestaciones en sonido y capacidad de uso (por ejemplo, la numeración automática de pistas).

(La conexión digital óptica es menos sensible a las influencias externas).

Si su equipo no admite conexiones digitales, el avanzado convertidor A/D de la grabadora de CD garantizará una calidad de audio excepcional cuando las grabaciones se realicen por la entrada analógica.

La reproducción a través de la salida digital coaxial de la grabadora de CD ofrece los mejores resultados de audio. Si su equipo no admite conexiones digitales, el avanzado convertidor D/A de la grabadora de CD garantizará una excepcional calidad de sonido a través de la salida analógica.

Recomendamos siempre que se realicen ambas conexiones, digital y analógica. Así podrá realizar grabaciones analógicas cuando no sea posible la grabación digital.

Hemos descrito las formas más habituales de conectar la grabadora de CD. Si aún tiene dificultades con las conexiones, puede consultar en cualquier momento a la oficina de Servicio al Cliente de Philips de su país.

## **Conexiones analógicas del reproductor y la grabadora**

Esta conexión debe realizarse para la reproducción en ambas unidades (cable  $(2)$ ).

El cable  $\widehat{1}$  sólo se requiere para grabar de una fuente analógica externa.

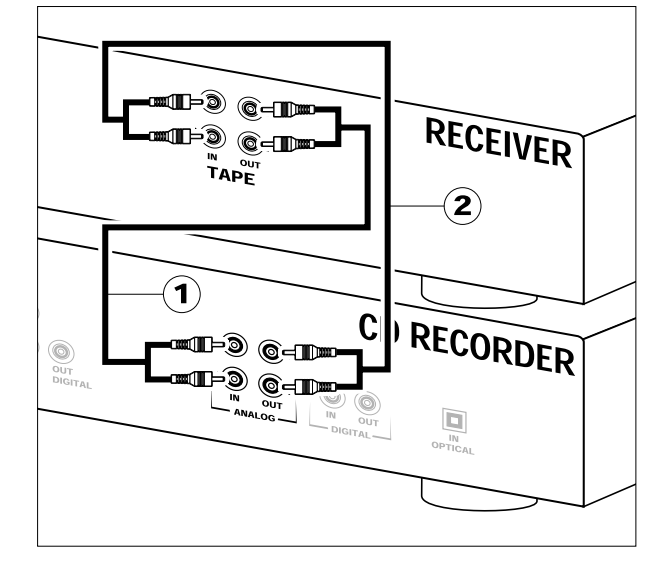

Utilice los cables de audio suministrados. Inserte los conectores rojos en los terminales R (derecha), y los blancos en los terminales L (izquierda).

- **1** Para la grabación, conecte el cable  $(1)$  entre las entradas ANALOG IN de la grabadora de CD y las salidas CDR LINE o TAPE OUT de un amplificador.
- Observación: Para grabar directamente de un reproductor de CD, la entrada analógica de la grabadora deberá conectarse a la salida analógica del reproductor.
- **2** Para la reproducción, conecte el cable  $(2)$  entre las salidas ANALOG OUT de la grabadora de CD y las entradas de un amplificador (TAPE IN, CDR o AUX).

Observación: No utilice nunca la entrada PHONO.

## **Conexiones analógicas del reproductor de CD**

Esta conexión sólo se requiere para reproducir en ambas unidades por separado (modo DJ).

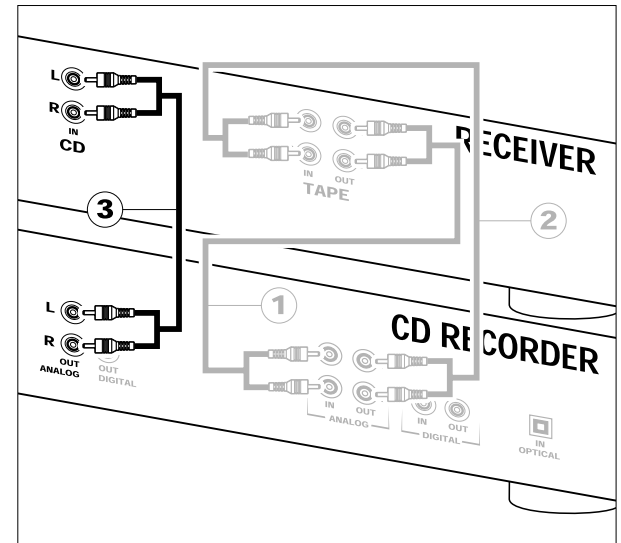

**1** Para reproducir por separado en la unidad de lectura, conecte un tercer cable 3 (no facilitado) entre los terminales ANALOG OUT de la grabadora de CD y la entrada de un amplificador (CD o AUX). (Conecte los terminales rojos a las entradas R, y los blancos a las entradas L).

## Observación:

- No utilice nunca la entrada PHONO (giradiscos).
- El grabador/reproductor de CD está equipado con una salida digital coaxial para la unidad de reproducción. Esta salida puede emplearse para la reproducción digital.

## **Conexiones digitales coaxiales de la grabadora de CD**

Esta conexión sólo se requiere para grabar de un reproductor de CD externo provisto de salida digital coaxial.

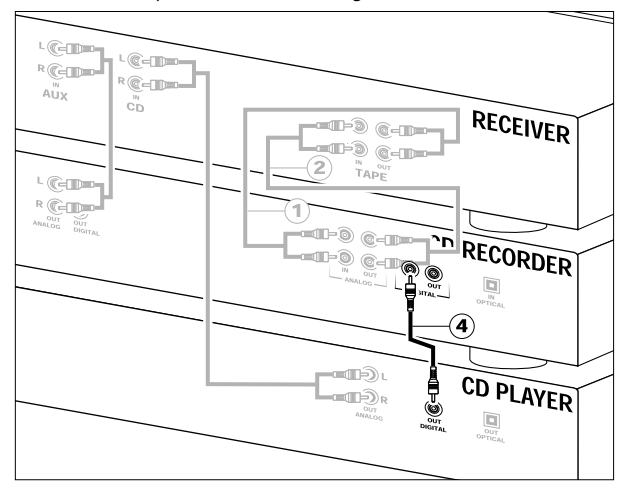

Utilice el cable digital coaxial suministrado.

- **1** Para la grabación externa, conecte el cable  $\overline{4}$  entre la entrada DIGITAL IN de la grabadora y la salida DIGITAL OUT de un reproductor de CD externo.
- Observación: La grabadora de CD está provista de una salida digital coaxial (común para grabadora de CD y reproductor de CD). Esta salida puede usarse para la reproducción digital.

## **Conexiones digitales ópticas de la grabadora de CD**

Esta conexión sólo se requiere para grabar de un reproductor de CD externo provisto de salida digital óptica.

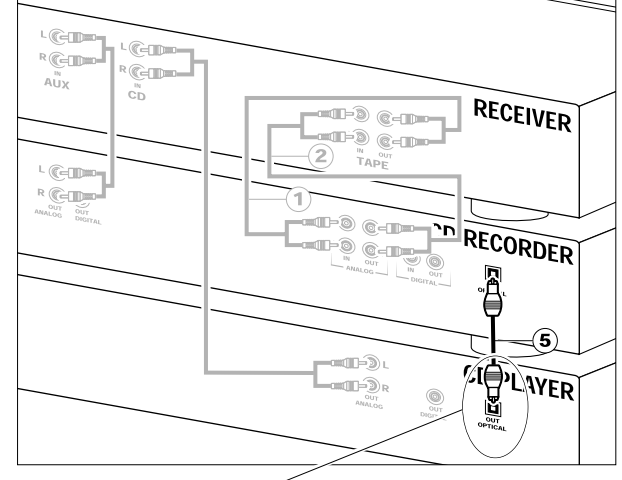

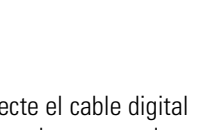

Cuando conecte el cable digital óptico, compruebe que queda perfectamente insertado (oirá un clic).

**1** Retire las cubiertas protectoras de las conexiones digitales ópticas (recomendamos que conserve las cubiertas).

DIGITAL<br>OPTICA

t.

- **2** Para la grabación externa, conecte un cable de fibra óptica 5 entre la entrada digital óptica de la grabadora de CD y la salida digital óptica de un reproductor de CD externo.
- Observación: Para la reproducción, las salidas digitales coaxiales o analógicas del reproductor y de la grabadora de CD deberán estar conectadas a un amplificador.

# **INSTALACIÓN**

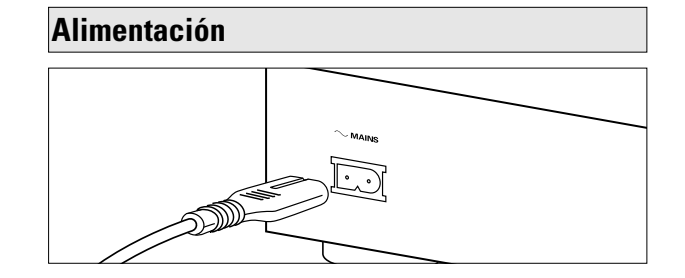

- **1** Conecte el cable de alimentación suministrado a la entrada de corriente (MAINS) de la grabadora de CD, y después a una toma mural.
- **2** Pulse ON/OFF.
	- **→** Se encenderá la grabadora de CD.

#### Observación:

- Si la grabadora de CD se encuentra en el modo de espera (diodo rojo iluminado), pulse cualquier botón para encenderla.
- La grabadora de CD se adapta automáticamente a la tensión de red local.
- Aunque la grabadora de CD se encuentre apagado ("OFF"), seguirá consumiendo algo de corriente. Si desea interrumpir el suministro por completo, deberá desconectar el cable de la toma de alimentación.

## **Recomendaciones de configuración**

- Instale la grabadora de CD sobre una superficie sólida que no esté expuesta a vibraciones.
- No coloque la grabadora en las proximidades de una fuente de calor ni a la luz solar directa.
- No utilice la grabadora de CD en entornos extremadamente húmedos.
- Si integra la grabadora en un mueble, procure dejar un margen de 2,5 cm por todos los lados para favorecer la ventilación de la unidad.

#### **Importante:**

- No coloque la grabadora de CD encima de otros equipos que puedan transmitir calor (receptor, amplificador, etc.).

## **Inserción de las pilas en el mando a distancia**

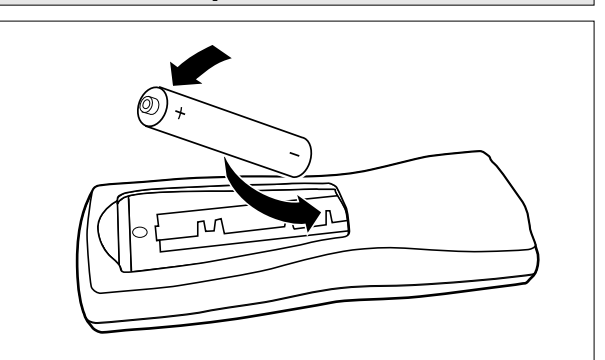

- **1** Abra la tapa del compartimento de las pilas.
- **2** Inserte 2 pilas ("AA", LR-6 o UM-3) como se indica en la figura.
- **3** Vuelva a colocar la tapa.
- Observación: Recomendamos el uso de dos pilas del mismo tipo y estado de carga.

#### **Las pilas contienen sustancias químicas, por lo que deberá deshacerse de ellas de la manera apropiada.**

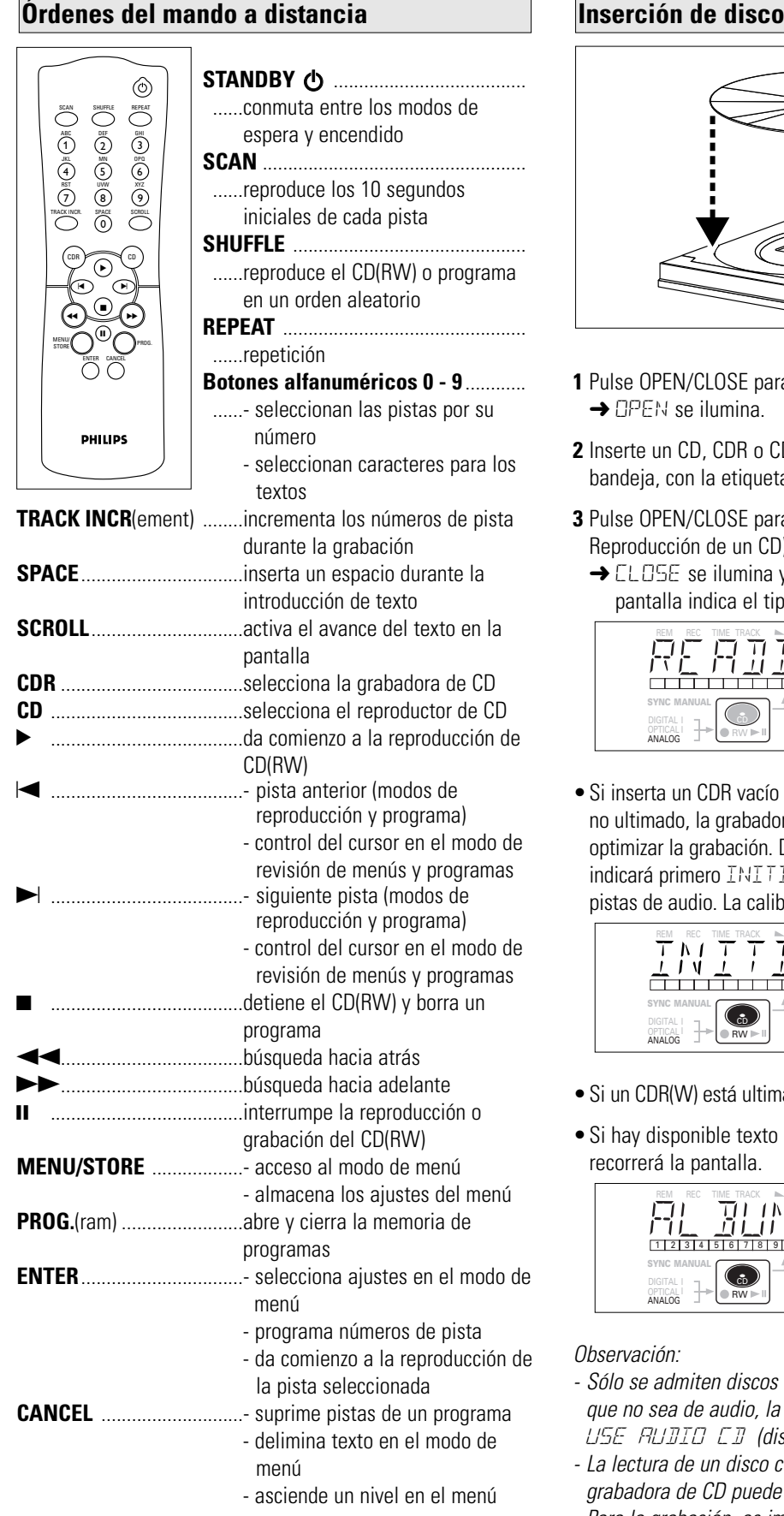

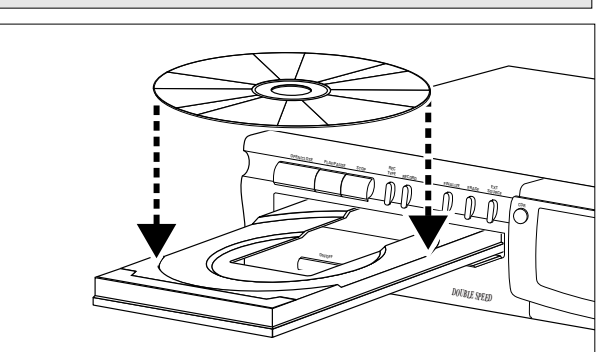

- **1** Pulse OPEN/CLOSE para abrir la bandeja de disco. **→ OPEN se ilumina.**
- **2** Inserte un CD, CDR o CDRW en el hueco apropiado de la bandeja, con la etiqueta hacia arriba.
- **3** Pulse OPEN/CLOSE para cerrar la bandeja (véase también Reproducción de un CD).
	- **→ CLOSE se ilumina y a continuación READING. La** pantalla indica el tipo de disco insertado.

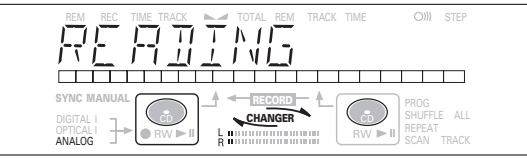

•Si inserta un CDR vacío o parcialmente grabado, o un CDRW no ultimado, la grabadora de CD calibrará el disco para optimizar la grabación. Durante esta operación, la pantalla indicará primero INITIALIZING, y después el número de pistas de audio. La calibración puede tardar 25 segundos.

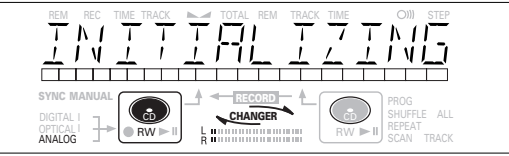

- •Si un CDR(W) está ultimado, en la pantalla se visualizará **CD**.
- •Si hay disponible texto de CD, el rótulo de título/artista recorrerá la pantalla.

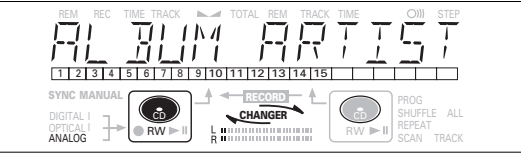

#### Observación:

- Sólo se admiten discos de CD-Audio. Si se inserta un disco que no sea de audio, la pantalla indicará WRONG DISC/ USE AUDIO CD (disco incorrecto/utilice un CD-Audio).
- La lectura de un disco cuya sesión no está cerrada en la grabadora de CD puede tardar aproximadamente un minuto.
- Para la grabación, es importante que el disco nuevo no esté sucio ni rayado (véase "Mantenimiento").

## **Observaciones acerca de la grabación Modos de grabación**

Pronto descubrirá lo sencillo que resulta crear sus propios CD. No obstante, se recomienda usar un CDRW la primera vez. A continuación explicaremos las siguientes operaciones:

- Grabación del reproductor de CD interno: alta velocidad y modo de escucha.
- Grabación de un reproductor de CD externo: arranque sincronizado con el reproductor y arranque manual (analógico o digital).
- •Si el disco es regrabable (CDRW) y ya está ultimado, primero deberá rehabilitarlo.
- •El procedimiento de grabación es el mismo para los CDR y los CDRW.
- •Si el disco ya contiene alguna grabación, la unidad buscará automáticamente el final de la última pista para empezar desde allí.
- •Puede añadirse CD-Texto a una grabación durante el transcurso de la misma o en el modo de parada.
- •No se puede grabar CD-Texto de un reproductor de CD externo (la información de texto no se incluye en la transmisión).
- •La grabadora de CD puede copiar CD-Texto del reproductor interno (siempre que no esté protegido). La operación puede tardar 2 minutos.
- •En el disco tienen que quedar como mínimo 7 segundos para grabar, o de lo contrario no se podrá entrar en el modo de espera de grabación. En tal caso, se iluminará la indicación DOES NOT FIT.
- •Si la pantalla indica COPY PROTECT, no se podrán realizar grabaciones digitales del material en cuestión. La grabación no se iniciará.
- •El sistema **SCMS** (**gestión de copias en serie**) admite únicamente las grabaciones digitales en determinadas circunstancias:
- Significa que no es posible hacer una copia digital de una copia digital.
- La grabación analógica siempre está permitida.
- El número de grabaciones del original es ilimitado.
- •Se puede grabar un máximo de 99 pistas en un disco. La longitud mínima de pista admisible es de 4 segundos.
- •Las grabaciones de reproductores DAT o DCC no siempre se detienen de forma automática.

### **Importante:**

**Si desea escuchar el CDR grabado en un reproductor de CD, primero deberá ser ultimado. Véase el capítulo de ultimación de discos.**

**Los discos CDRW ultimados sólo se pueden reproducir en lectores de CD compatibles.**

**Para la grabación de cambiadores de CD, utilice siempre "**REC EXT DISC**" .**

La grabadora dispone de varios modos de grabación:

#### **Grabación de la unidad de CD interna:**

- RECORD FAST (grabación digital a alta velocidad) grabación rápida de un disco o de las pistas programadas.
- REC LISTEN (grabación digital a velocidad normal) escucha de la grabación mientras se realiza.
- MAKE CD (grabación digital a alta velocidad y cierre automático de sesión) - grabación rápida de un disco o de las pistas programadas. La sesión se cerrará de forma automática.
- **Advertencia**: No se podrá grabar más en el disco después de ultimarlo.

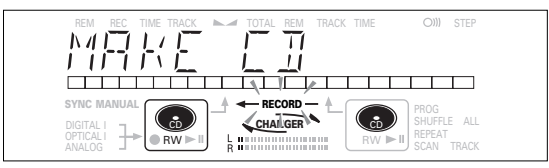

#### **Grabación de fuentes externas:**

- REC EXT DISCS (inicio automático de grabación) grabación automática de una fuente externa simplemente poniendo en marcha dicha fuente.
- REC EXT MAN (inicio manual de grabación) inicio manual de la grabación de una fuente externa.

#### **Algunas observaciones sobre la grabación:**

- Durante la grabación a alta velocidad, la calidad de la grabación original no se ve afectada.
- Si está activada la función Auto Track (ajuste predeterminado), las pistas se numerarán de forma automática durante la grabación.
- Si programa primero una serie de pistas, es posible grabar una recopilación.
- Si inserta un CDR grabado (sesión cerrada) en la unidad, la pantalla indicará FINALIZED CD cuando pulse REC TYPE, y no podrá grabar en el disco.
- Si inserta un CDRW ultimado en la grabadora, la pantalla indicará UNFINALIZE y PRESS ENTER cuando pulse REC TYPE. Si pulsa ENTER, el disco quedará rehabilitado.

Observación: Si aparece la indicación RNRLOG REC durante la grabación, la pista se grabará como analógica a velocidad normal. El resto de pistas se copiarán a doble velocidad.

**Español**

## **Grabación a alta velocidad del reproductor de CD interno**

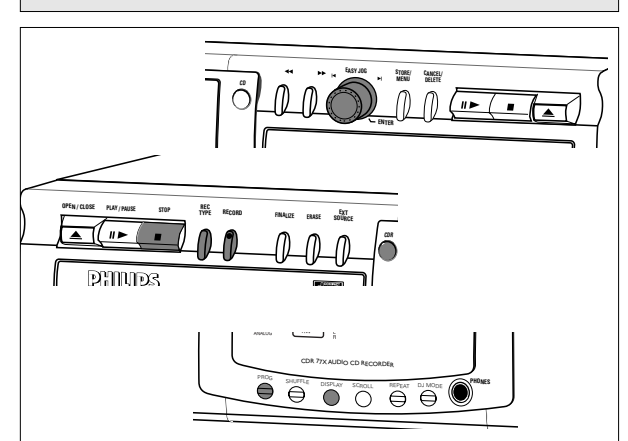

Durante la grabación a alta velocidad, el sonido no es audible.

#### **Preparación para la grabación a alta velocidad**

- **1** Compruebe detenidamente que el disco no esté rayado ni sucio.
- **2** Para elegir el tipo de grabación, pulse REC TYPE:
	- una vez: para seleccionar 'RECORD FRST' si desea realizar una grabación rápida de un disco o programa de pistas.
	- tres veces: para seleccionar 'MAKE [ I' si desea realizar una grab ación rápida de un disco o programa de pistas y ultimar automáticamente la grabación. Véase también "Ultimación de discos CDR y CDRW".
	- ➜ La pantalla muestra primero la selección: El indicador  $\leftarrow$  **RECORD** – comienza a parpadear. Después de tres segundos, se visualiza a la izquierda el tiempo de grabación restante del CDR(W), y a la derecha el tiempo total de la fuente (cada dos segundos se visualizará PRESS RECORD). El indicador de selección de la izquierda se ilumina.

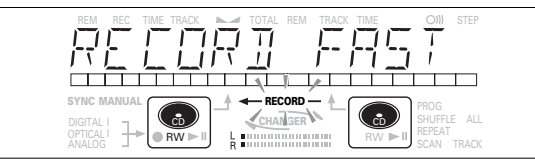

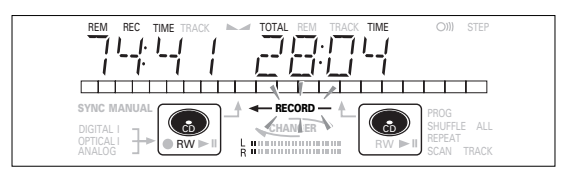

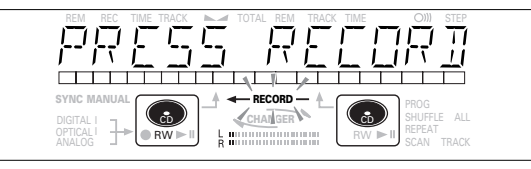

•Si la pantalla indica DOES NOT FIT, significa que no queda suficiente espacio para la grabación en el disco CDR(W).

Puede pulsar RECORD: sólo se grabarán las pistas del CDR(W) que quepan completas;

- o bien
	- puede pulsar PROG para seleccionar las pistas deseadas (véase "Programación"):
	- gire el mando EASY JOG/ENTER hasta el número de pista deseado, y después pulse el propio mando (o ENTER en el mando a distancia)
	- o bien
	- seleccione directamente la pista con los botones numéricos del mando a distancia y pulse ENTER para confirmar y continuar.

## **Inicio de la grabación a alta velocidad**

- **1** Para dar comienzo a la grabación, (pulse RECORD.)
	- → WAIT se ilumina. La pantalla indica el tiempo total restante de la grabación seleccionada. Se inicia la grabación a alta velocidad  $y \leftarrow$  **RECORD** – permanece iluminado.
- •Para comprobar el número y el tiempo de pista, pulse DISPLAY. Puede hacerlo durante la grabación.
- •La grabación se detendrá de forma automática.
- Observación: Las pistas protegidas se copiarán en formato analógico. En la pantalla si visualiza RNRL DG REC.
- **2** Para detener manualmente la grabación, pulse STOP.
	- $\rightarrow$  UPDATE se ilumina,  $\leftarrow$  **RECORD** se apaga y la grabación se detiene (la longitud mínima de pista ha de ser de 4 segundos, o de lo contrario se añadirá un fragmento de silencio a la pista).
- •Si se pulsa STOP en los tres segundos siguientes a RECORD, no se activará la grabación.

Después de la grabación, en la pantalla se visualizará UPDATE durante algunos segundos. Las indicaciones de tiempo total pueden diferir ligeramente. En cualquier caso, no se perderá información musical.

Observación: La pausa no funciona en este modo de grabación.

## **Importante:**

**Si desea reproducir el CDR en un lector de CD normal, primero deberá ultimar el disco. Véase el capítulo de ultimación de discos.**

**Los discos CDRW ultimados sólo se pueden reproducir en unidades compatibles.**

#### **OPEN / CLOSE PLAY / PAUSE STOP REC TYPE EXT SOURCE FINALIZE ERASE CDR RECORD EASY JOG STORE/ MENU CANCEL/**  $\omega$  **Delete**  $\omega$  **CD**  $\omega$  **CD**  $\omega$  **CD**  $\omega$ **ENTER PHONES** CDR 77X AUDIO CD RECORDER ANALOG **R** mm **Grabación con escucha del reproductor de CD interno**

**Español**

En este modo de grabación, puede escuchar el sonido mientras se está grabando.

#### **Preparación para la grabación con escucha**

- **1** Compruebe detenidamente que el disco no esté rayado ni sucio.
- **2** Para la grabación, pulse dos veces REC TYPE:
	- **→** La pantalla muestra primero la selección: El indicador  $\leftarrow$  **RECORD**  $-$  comienza a parpadear. Después de tres segundos, se visualiza a la izquierda el tiempo de grabación restante del CDR(W), y a la derecha el tiempo total de la fuente (cada dos segundos se visualizará PRESS RECORD. El indicador de selección de la izquierda se ilumina.

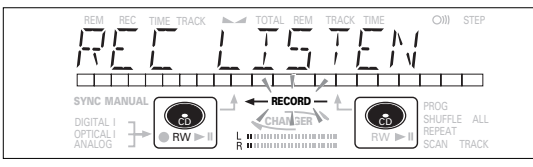

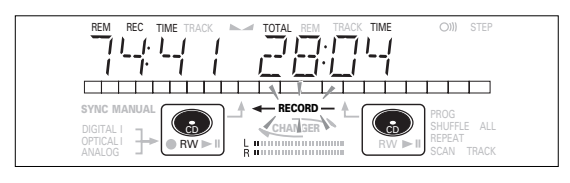

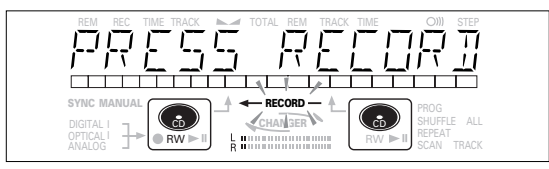

- Si la pantalla indica DOES NOT FIT, significa que no queda suficiente espacio para la grabación en el disco CDR(W). Puede pulsar RECORD: sólo se grabarán las pistas del CDR(W) que quepan completas;
- o bien
	- puede pulsar PROG para seleccionar las pistas deseadas (véase "Programación"):
	- gire el mando EASY JOG/ENTER hasta el número de pista deseado, y después pulse el propio mando (o ENTER en el mando a distancia)

o bien

- seleccione directamente la pista con los botones numéricos del mando a distancia y pulse ENTER para confirmar y continuar.
- **3** Primero ponga en marcha el equipo fuente para optimizar el nivel en la grabadora de CD.
- **4** Gire el mando EASY JOG/ENTER hasta que, en la barra de nivel de grabación y reproducción, todos los segmentos azules se iluminen durante los pasajes más altos, pero los segmentos rojos no se queden iluminados.
	- $\rightarrow$  La pantalla indica  $-XX$  DB (decibelios, por ejemplo,  $-3DB$ ).
- **5** Detenga el equipo fuente.

#### **Inicio de la grabación con escucha**

- **1** Para dar comienzo a la grabación, pulse RECORD.
	- **→ WRIT se ilumina. ← RECORD** permanece iluminado, y la pista o programa se copia a velocidad normal. En la pantalla aparece el número de pista y el tiempo de grabación restante.
- •Para comprobar el tiempo de pista, pulse DISPLAY. También puede hacerlo durante la grabación.
- •La grabación se detendrá de forma automática.
- Observación: Las pistas protegidas se copiarán en formato analógico. En la pantalla si visualiza RNRLOG REC.
- **2** Para detener la grabación, pulse STOP.
	- $\rightarrow$  UPDATE se ilumina,  $\leftarrow$  **RECORD** se apaga y la grabación se detiene (la longitud mínima de pista ha de ser de 4 segundos, o de lo contrario se añadirá un fragmento de silencio a la pista).
- •Si se pulsa STOP en los tres segundos siguientes a RECORD, no se activará la grabación.

Después de la grabación, en la pantalla se visualizará UPDATE durante algunos segundos. Las indicaciones de tiempo total pueden diferir ligeramente. En cualquier caso, no se perderá información musical.

## **Importante:**

**Si desea reproducir el CDR en un lector de CD normal, primero deberá ultimar el disco. Véase el capítulo de ultimación de discos.**

**Los discos CDRW ultimados sólo se pueden reproducir en unidades compatibles.**

Observación: La pausa no funciona en este modo de grabación.

## **Grabación manual de un reproductor de CD externo**

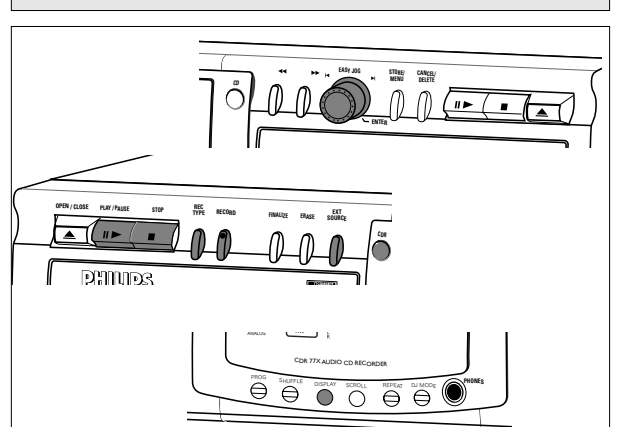

#### **Importante:**

- La grabación de cambiadores de CD siempre deberá activarse desde el modo de comienzo automático.
- Realice grabaciones analógicas únicamente cuando no sea posible la grabación digital.

#### **Preparación para la grabación manual**

- **1** Asegúrese de que el disco no presenta en absoluto suciedad ni rayados.
- **2** Pulse EXT SOURCE repetidas veces hasta que (según la conexión empleada):
	- **→** Se ilumine DIGITAL I, OPTICAL I o ANALOG a, y en la pantalla se visualice DIGITAL 1, OPTICAL o ANALOG.

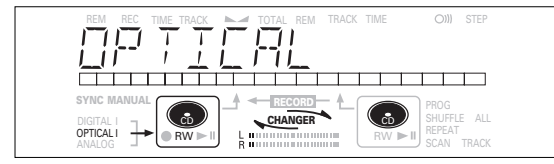

- •Si está activada la función Auto Track (ajuste estándar), los números de pista se incrementarán automáticamente durante la grabación.
- •Para desactivar la función Auto Track, deberá entrar en el modo de menú.

Si desea incrementar manualmente los números de pista, pulse TRACK INCR en el mando a distancia. Más instrucciones en el modo de menú.

- ON (auto): Los incrementos de pista se asignan automáticamente del material digital original o tras un silencio de 2,7 segundos en la grabación analógica.
- OFF (manual): Durante la grabación, se pueden incrementar manualmente los números de pista pulsando el botón TRACK INCR en el mando a distancia (la longitud mínima de pista es de 4 segundos). (También se puede hacer con el modo "Auto track" activado).
- •Los números de pista no pueden modificarse después de la grabación.
- Observación: La opción Auto Track sólo funciona con equipos de consumo provistos de señal de salida digital conforme a la norma de audio IEC 958 (apartado de consumo).
- **3** Con la grabadora en el modo de parada, pulse REC TYPE
	- cinco veces para entrar en el modo de espera de grabación manual.
	- **→ MANUAL** comienza a parpadear, y la pantalla indica REC EXT MAN seguido de WAIT. Tras unos segundos, en la pantalla se visualiza PRESS RECORD seguido del tiempo restante y del número de pista.

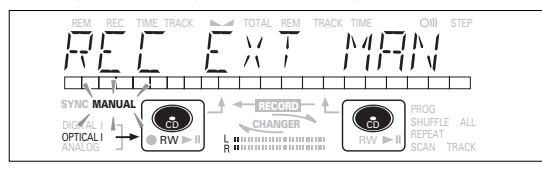

- **4** Ponga primero en marcha el equipo fuente para ajustar el nivel óptimo de grabación en la grabadora de CD.
- **5** Gire el mando EASY JOG/ENTER hasta que en la barra de nivel de grabación/reproducción todos los segmentos azules estén iluminados, pero de manera que los segmentos rojos no permanezcan iluminados durante los pasajes más altos.  $\rightarrow$  La pantalla indica  $-XX$   $\Box$   $\Box$  (decibelios, por ejemplo,  $-\Box$  $\Box$ ).
- **6** Detenga la fuente.

#### **Inicio de grabación**

**1** Para iniciar la grabación, (pulse RECORD) en la grabadora

de CD e inmediatamente ponga en marcha la fuente (desde parada o pausa).

- → → → se ilumina. En la pantalla aparece el número de pista y el tiempo de grabación restante.
- •Si también parpadea el mensaje CHECK INPUT, la conexión digital es incorrecta.
- •Para comprobar el tiempo de grabación transcurrido, pulse DISPLAY en la grabadora de CD. (También puede hacerse durante la grabación).
- •Para comprobar el tiempo total restante de grabación, pulse DISPLAY en la grabadora de CD (también se puede hacer durante la grabación).
- **2** Para detener la grabación, pulse STOP en la grabadora de CD.
	- $\rightarrow$  UPDRTE se ilumina y  $\rightarrow$  se apaga.
- •Si se pulsa STOP en los 3 segundos siguientes a la pulsación de RECORD, la grabación se anulará.
- •Para interrumpir la grabación, pulse PAUSE en la grabadora de CD.  $\rightarrow$  comienza a parpadear. Pulse de nuevo PAUSE para reanudar la grabación. (Siempre se creará una nueva pista.)

Después de la grabación, la pantalla indicará UPDATE durante unos segundos.

# **GRABACIÓN**

Observación: Con "AUTO TRACK ON", la grabadora se detendrá, entrará en el modo de espera de grabación (REC STANDBY) durante un minuto y regresará automáticamente a la posición de parada. Las grabaciones de DAT, DCC o analógicas se detendrán después de un silencio de 20 segundos. Si está desactivado RUTO TRACK OFF, el modo de parada automática también está desactivado.

#### **Importante:**

**Si desea reproducir el CDR en un lector de CD normal, primero deberá ultimar el disco. Véase el capítulo de ultimación de discos.**

**Los discos CDRW ultimados sólo se pueden reproducir en unidades compatibles.**

**Para la grabación de cambiadores de CD, utilice siempre** REC EXT DISC**.**

**Grabación digital sincronizada de un reproductor de CD externo – CD-SYNC**

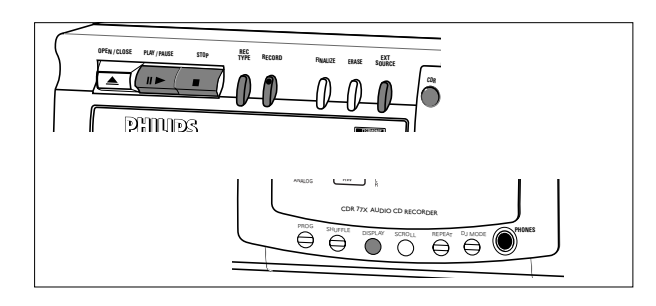

La función CD-SYNC le permite realizar grabaciones rápidas y sencillas de un CD. Los incrementos de pista (numeración) son detectados de forma automática en el material fuente. No es posible añadir manualmente incrementos de pista. Con material original analógico, los silencios de dos o más segundos se detectan automáticamente como incremento de pista.

#### **Preparación para la grabación con comienzo automático**

- **1** Asegúrese de que el disco no está en absoluto sucio ni rayado.
- **2** Pulse EXT SOURCE repetidas veces hasta que (según la conexión digital empleada):
	- → se ilumine DIGITAL I, OPTICAL I o ANALOG a, y en la pantalla se visualice DIGITAL 1, OPTICAL o ANALOG.

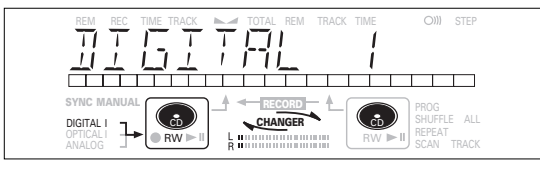

**3** Con la grabadora de CD parada, pulse cuatro veces REC TYPE

si desea grabar un disco entero o un programa.

➜ d y sync comienzan a parpadear, y la pantalla indica REC EXT DISC y WAIT, seguido del número de pista, el tiempo total restante y la fuente sincronizada.

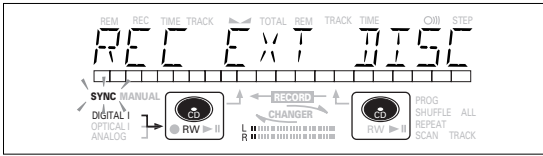

•Si parpadea la etiqueta de entrada (DIGITAL I), la conexión digital es incorrecta.

#### **Comienzo de la grabación**

- **1** Para dar comienzo a la grabación, pulse PLAY) de la fuente seleccionada.
	- **→** La grabadora de CD empieza a grabar de forma automática, y  $\rightarrow$  permanece iluminado. En la pantalla se visualizan el número y el tiempo de la pista.
- •No obstante, si pone en marcha la fuente en medio de una pista, la grabación sincronizada comenzará al principio de la siguiente pista o tras un silencio de 2.7 segundos en las grabaciones analógicas.
- •Para comprobar el tiempo de grabación restante del CDR(W), pulse DISPLAY (también se puede hacer durante la grabación).
- •El mando EASY JOG/ENTER puede usarse para ajustar el nivel de grabación.
- •La grabadora se detiene de forma automática.
- **2** Para detener la grabación manualmente, pulse STOP en la grabadora de CD.
	- **→ UPDATE se ilumina, y sync y se apagan.**
- Si se pulsa STOP en los 3 segundos siguientes a la pulsación de PLAY, la grabación se anulará.
- •Para interrumpir la grabación, pulse PAUSE en la grabadora.
- → L empieza a parpadear (la grabación Autostart queda desactivada). Para reanudar, pulse RECORD en la grabadora de CD.

Después d ella grabación, la pantalla indicará UPDATE durante unos segundos.

#### Observación:

- Las grabaciones de DAT, DCC o fuentes analógicas sólo se detendrán tras un silencio de 20 segundos.
- La función "Auto track" siempre está activa.

#### **Importante:**

#### **Si desea reproducir el CDR en un lector de CD normal, primero deberá ultimar el disco. Véase el capítulo de ultimación de discos.**

**Los discos CDRW ultimados sólo se pueden reproducir en unidades compatibles.**

**Para la grabación de cambiadores de CD, utilice siempre** REC EXT DISC**.**

## **Ultimación de discos CDR y CDRW**

Durante el cierre de sesión, el índice (TOC) se graba en el disco.

La ultimación es un sencillo procedimiento que se requiere para:

- poder escuchar las grabaciones en un reproductor de CD,
- impedir posteriores grabaciones en un disco,
- evitar el borrado de pistas en un CDRW,
- puede grabar CD-Texto en un CDR(W).

#### **Ultimación automática**

La ultimación automática es posible a través de la función de grabación MAKE CD.

#### **Ultimación manual**

- **1** Asegúrese de que el disco (insertado en la grabadora de CD) no presenta en absoluto suciedad ni rayados.
- **2** Con la grabadora en el modo de parada, pulse FINALIZE. → La pantalla indica FINRLIZE CD y PRESS RECORD.

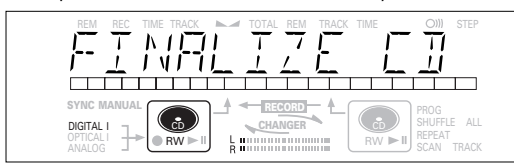

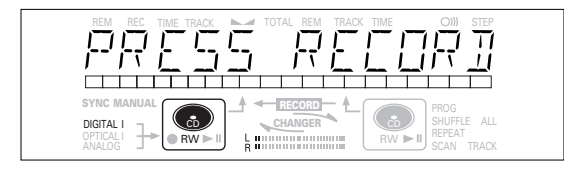

#### **3** Pulse RECORD.

→ En la pantalla se visualizará XX XX FINRL y el tiempo aproximado de ultimación. La pantalla inicia una cuenta atrás del proceso de ultimación. Una vez concluido, la pantalla indica el número total de

pistas y el tiempo total grabado. Si se trata de un  $CDR(W)$ , la indicación **reambia por den** en la pantalla.

La operación durará como mínimo 2- 4 minutos.

#### Observación:

- Durante el proceso de ultimación, la grabadora no admite ninguna orden operativa.
- Cuando cierre la sesión de un CDR, no se podrán añadir más grabaciones al disco.

## **Rehabilitación de discos CDRW**

## **Sólo con discos CDRW.**

Si desea realizar más grabaciones (o borrar más pistas) en un disco cuya sesión está cerrada, antes deberá reabrir la sesión. El índice (TOC) se borrará. (Esta operación no se puede efectuar con los discos CDR). Para reabrir la sesión:

- **1** Con la grabadora de CD en la posición de parada, pulse REC TYPE o ERASE.
	- → En la pantalla se visualizará UNFINALIZE y PRESS ENTER.

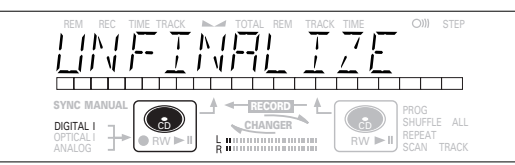

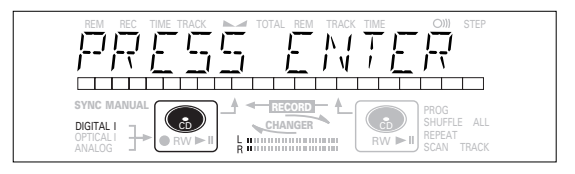

#### **2** Pulse JOG (ENTER).

**→** La sesión quedará abierta para volver a grabar en el disco, y se activará el modo de grabación o de borrado.

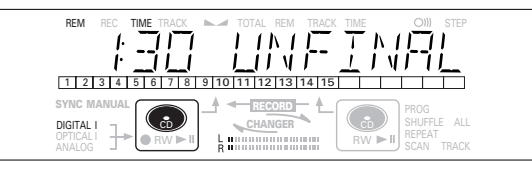

**3** Ahora puede empezar a grabar o a borrar. Cuando termine, pulse STOP $\blacksquare$ .

#### Observación:

- La reapertura de la sesión tardará aproximadamente 1 minuto 30 segundos.
- Cuando reabra la sesión de un disco CDRW que incluya texto, éste se transferirá a la memoria de la grabadora de CD. Puede ocurrir que la memoria de texto esté completa, en cuyo caso aparecerá el mensaje MEMORY FULL/FINALIZE CD.

Para liberar memoria de texto en la grabadora, deberá borrar texto de ella. Puede hacerlo de dos maneras:

- 1) Cerrar la sesión de uno o más discos activos que dispongan de información CD-Texto.
- 2) Borrar texto de los discos activos con la opción "Revisión de la memoria" (memory view) del modo de Menú.

**Español**

#### **Borrado de discos CDRW EASY JOG STORE/ CANCEL/**  $\alpha$  **Declares CDE**  $\alpha$  **CDE MENU ENTER OPEN / CLOSE PLAY / PAUSE STOP REC TYPE EXT RECORD SOURCE FINALIZE ERASE** ′ ″ **CDR PHILIPS**

Sólo para discos CDRW sin cerrar. Puede borrar:

- Las pistas sólo se pueden borrar desde el final;

## **1 2 3 4 5 678 9 10**

- Con el mando EASY JOG puede borrar más pistas;

## **1 2 3 4 5 678 9 10**

Observación: No es posible borrar pistas internas de la secuencia.

- También se puede borrar todo el disco de una vez.

#### **Para borrar una o más pistas del final:**

- **1** Pulse una vez ERASE.
	- **→** La pantalla indicará el número de pistas y su tiempo de reproducción total. Se iluminarán ERASE TRACK y PRESS RECORD.
- •Si el disco está ultimado, en la pantalla aparece **CD** después de insertar un CDRW en la grabadora. La unidad pedirá primero confirmación para la rehabilitación. Confirme la operación pulsando el botón EASY JOG/ENTER o ENTER en el mando a distancia.
- **2** Seleccione las pistas que desea borrar girando el botón EASY JOG/ENTER hacia la izquierda.
	- **→ Los números de pista seleccionados comenzarán a** parpadear en la barra de pistas.
	- **→** En la pantalla se visualiza el tiempo restante posterior al borrado de las pistas seleccionadas. La pista marcada también se incluirá en la operación de borrado.

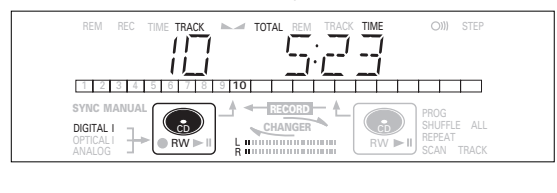

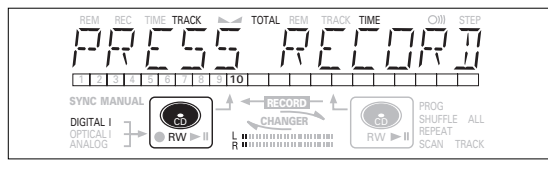

- **3** Pulse RECORD.
	- ➜ En la pantalla se visualiza el tiempo total de la cuenta atrás y la indicación ERASE.
	- ➜ Una vez borradas las pistas seleccionadas, la pantalla muestra las pistas restantes y su tiempo total de reproducción.

#### **Para borrar todo el disco:**

**1** Pulse dos veces ERASE.

- **→** La pantalla indicará el número de pistas y su tiempo total de reproducción. Se iluminan ERASE DISC y PRESS RECORD.
- •Si el disco está ultimado, en la pantalla aparecerá **CD** después de insertar un CDRW en la grabadora. La unidad pedirá primero confirmación para la rehabilitación. Confirme la operación pulsando el botón EASY JOG/ENTER o ENTER en el mando a distancia.

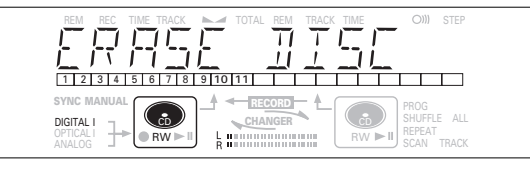

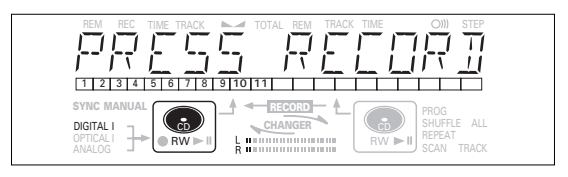

#### **2** Pulse RECORD.

**→** En la pantalla se visualiza el tiempo total de la cuenta atrás y la indicación ERASE. Se borrará todo el contenido del disco.

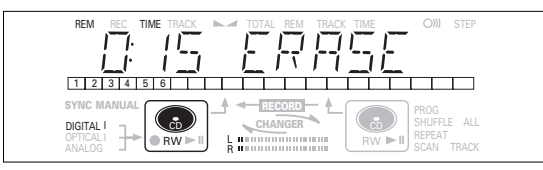

El borrado de un disco entero puede tardar 15 segundos.

## **Uso como cambiador de 2 discos (modo Cambiador)**

Esta grabadora de CD puede poner en marcha las dos unidades secuencialmente (modo cambiador). Éste es el modo estándar de la grabadora.

- **1** Seleccione changer con el botón DJ MODE.
	- **→ CHANGER** aparece en la pantalla, y **CHANGER** se ilumina.

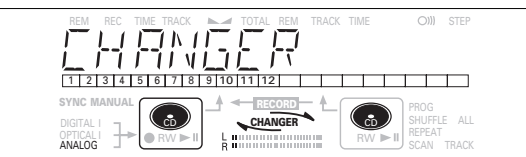

- **2** En la unidad con la que desea reproducir, pulse PLAY/PAUSE ► II para poner en marcha el CD.
	- → ▶ se ilumina, y en la pantalla aparecen el número y el tiempo de la pista en curso.
	- **→** Después del primer disco, la unidad reproduce automáticamente el segundo.
- •Pulse DISPLAY una, dos o tres veces para visualizar:
	- $\rightarrow$  Tiempo de pista restante, tiempo restante total, información de texto permanente (véase el modo de Menú).
- •Para detener momentáneamente la reproducción, pulse de nuevo PLAY/PAUSE ▶ II.
- $\rightarrow$  **II** se ilumina en la pantalla.
- Para reanudar la reproducción, pulse de nuevo PLAY/PAUSE > 11.
- **3** Para detener la reproducción, pulse STOP ■.
	- ➜ En la pantalla se visualizará el número de pistas y el tiempo total de reproducción.
- •Si desea ver la información sobre la otra unidad, pulse el botón CDR o CD en el marco de la pantalla.

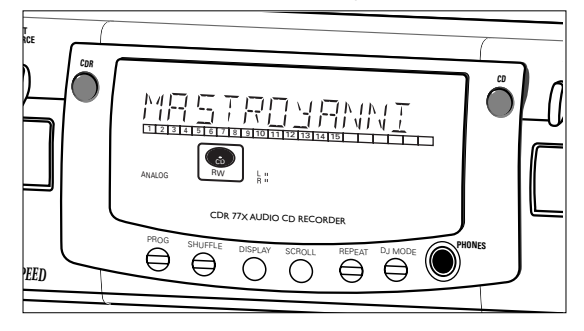

## **Reproducción de discos en las unidades 1 y 2 (modo DJ)**

Con esta unidad doble se pueden utilizar el reproductor y la grabadora de forma individual (al mismo tiempo). Para ello, también deberá estar conectada la salida extra de CD a un amplificador.

## **1** Seleccione el modo DJ con el botón DJ MODE.

 $\rightarrow$  En la pantalla aparece DJ MODE, y  $\rightarrow$  k se ilumina.

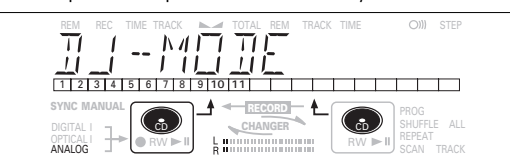

- **2** En la unidad con la que desea reproducir, pulse PLAY/PAUSE > II para poner en marcha el CD.
- **→**  $\rightarrow$  se ilumina, y en la pantalla se visualiza el número y el tiempo total de la pista en curso.
- También puede utilizar las dos unidades al mismo tiempo, y pulsar CDR o CD para elegir la que desea escuchar.
- •Pulse DISPLAY una, dos o tres veces para visualizar:  $\rightarrow$  Tiempo de pista restante, tiempo restante total, información de texto permanente (véase el modo de Menú).
- •Para detener momentáneamente la reproducción, pulse de nuevo PLAY/PAUSE ▶ II.  $\rightarrow$  II se ilumina en la pantalla.
- Para reanudar la reproducción, pulse de nuevo PLAY/PAUSE > 11.
- **3** Para detener la reproducción, pulse STOP ■.
- ➜ En la pantalla se visualizará el número de pistas y el tiempo total de reproducción. Si desea ver esta misma información de la otra unidad, pulse CDR o CD.

## **Selección de una pista**

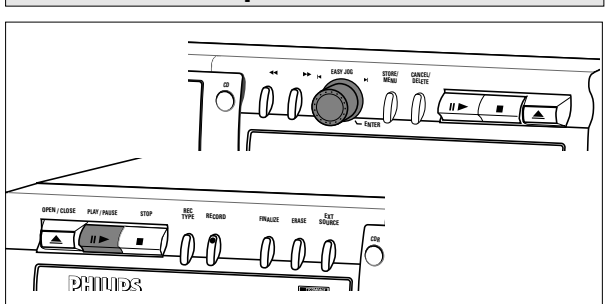

#### **Selección de una pista durante la reproducción**

- **1** Gire el botón EASY JOG/ENTER hasta que aparezca el número de la pista requerida.
	- $\rightarrow$  La reproducción salta al principio de la pista seleccionada.
- o bien

Seleccione CDR o CD en el mando a distancia y teclee el número de pista requerido con los botones numéricos del mando. Para los números de dos cifras, pulse los dos botones de forma consecutiva. Para las pistas del otro disco, pulse primero CD o CDR, según sea el caso.

- **→** La reproducción salta al principio de la pista seleccionada.
- o bien
	- Pulse  $\blacksquare$  o  $\blacksquare$  en el mando a distancia una o más veces.
	- ➜ La reproducción salta al principio de la pista actual, anterior o siguiente, incluidas las pistas del disco cargado en la otra unidad (sólo desde el modo "Cambiador").

#### **Selección de una pista cuando está detenida la reproducción de CD**

- **1** Gire el botón EASY JOG/ENTER hasta que aparezca en la pantalla el número de la pista requerida.
- **2** Pulse EASY JOG/ENTER o ENTER en el mando a distancia para confirmar, o pulse PLAY/PAUSE > II para dar comienzo a la reproducción.
- o bien
- **1** Seleccione CDR o CD en el mando a distancia y teclee el número de pista requerido con los botones numéricos del mando. Para los números de dos cifras, pulse los dos botones de forma consecutiva.
- o bien
- **1** Pulse brevemente |◀ o ▶ una o más veces.
- **2** Inicie la reproducción pulsando PLAY/PAUSE ▶ Ⅱ, EASY JOG/ENTER o ENTER en el mando a distancia.

## **Búsqueda EASY JOG STORE/ CANCEL/ MENU**  $\omega$  **Delete**  $\omega$  **CD**  $\omega$  **CD**  $\omega$  $\mathbf{u}$ **ENTER**

- **1** Mantenga pulsado ← o ► (en el modo de reproducción). **→** El reproductor primero busca hacia delante o hacia atrás
	- a una velocidad de diez veces la normal y con el sonido a bajo volumen, y posteriormente lo hace a 50 veces la velocidad normal con el sonido silenciado.
- **2** Libere el botón cuando localice el pasaje deseado. **→** La reproducción se inicia en ese punto.
- Observación: Durante los modos de reproducción al azar, repetición de una pista o reproducción programada, la búsqueda se limita a la pista en curso.

Sólo en el modo de cambiador.

- **1** Seleccione el modo de cambiador, si es necesario, con el botón DJ MODE.
- **2** Para activar este modo, pulse SHUFFLE antes o durante la reproducción de CD.
	- ➜ Las pistas del disco (o programa) se reproducirán en un orden aleatorio.
- **3** Pulse de nuevo SHUFFLE para desactivar el modo de reproducción al azar.
	- → La grabadora de CD entrará en el modo de parada.
- Observación: El modo de reproducción al azar también se desactiva si se abre la bandeja de disco.

## **Reproducción al azar (SHUFFLE) Repetición de CD, pista o programa**

- **1** Pulse REPEAT una o más veces durante la reproducción de CD. ➜ Cuando se ilumine **REPEAT TRACK**, la pista en curso se
	- reproducirá de forma continua. Si se ilumina **REPEAT ALL**, se reproducirá continuamente el disco o programa.

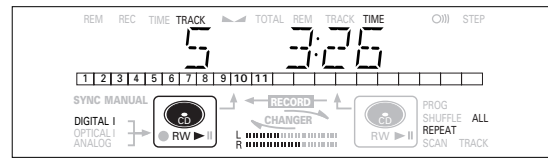

**2** Para restablecer la reproducción normal, pulse REPEAT una o más veces, hasta que:

**→** El indicador **REPEAT** desaparezca de la pantalla.

#### Observación:

- La reproducción al azar se puede combinar con la repetición de todas las pistas y con la reproducción programada del cargador de dos discos.
- El modo de **REPEAT** también se desactiva si se abre la bandeja de disco.

### **Observaciones acerca de la programación**

- •Puede programar hasta 99 pistas para su reproducción en el orden deseado.
- •Es posible programar la misma pista más de una vez, pero contarán como pistas (números de programa) diferentes.
- •Se puede crear un programa para la reproducción con el disco de la grabadora y el disco del reproductor. Los programas para grabación sólo se pueden crear a partir del disco cargado en el reproductor de CD.

#### **Programación para reproducción**

- **1** Seleccione el modo de Cambiador o el modo DJ con el botón DJ MODE.
	- → En la pantalla se visualizará CHRNGER o DJ MODE.
- **2** Pulse CDR o CD para seleccionar la unidad deseada. **→** El botón seleccionado se ilumina.
- **3** Pulse PROG(ram) para entrar en el modo de Programa.
	- **→** La indicación **PROG** parpadea, y en la pantalla aparece PROGRAM seguido de la información de pista.

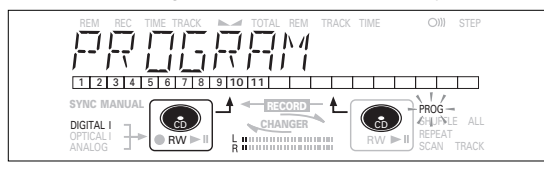

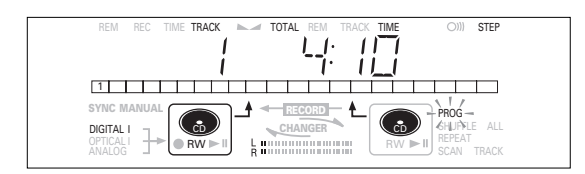

**4** Seleccione los números de pista deseados girando el mando EASY JOG/ENTER a derecha e izquierda, y confirme la selección pulsando ENTER.

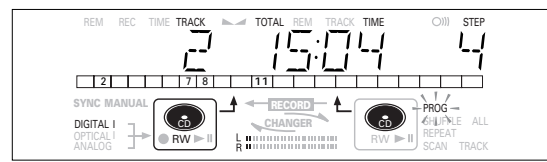

o bien,

Especifique una pista con los botones numéricos del mando a distancia y pulse ENTER para confirmar. Si el número es de dos cifras, pulse los botones en rápida sucesión.

- → La pista quedará incluida en el programa.
- **→** En la pantalla se visualiza el número de pista, el tiempo total de reproducción y el número de pistas programadas (**STEP**).
- **5** Repita el paso **4** con todas las pistas que desee programar.
- **6** Pulse STOP o PROG(ram) para completar la programación. **→** La indicación **PROG** permanecerá iluminada.
- **7** Pulse PLAY/PAUSE ► **II** para dar comienzo a la reproducción del programa.

#### **Programación para grabación**

- **1** Pulse RECORD TYPE para seleccionar el modo de grabación deseado (véase "Grabación").
- **2** Recopile el programa como se explica en "programación para la reproducción" (pasos **3** a **5**).
- •En el programa sólo se pueden almacenar pistas del disco del reproductor.
- **3** Pulse RECORD para iniciar la grabación.

#### Observación:

- Para revisar el contenido del programa, pulse PROG(ram) y a continuación << o > con la grabadora de CD en la posición de parada.
- Para añadir pistas al programa, repita los pasos **1** a **7**.
- Si intenta programar más de 99 pistas, en la pantalla aparecerá la indicación PROG FULL.

#### **Borrado de un programa**

- **1** Pulse STOP si es necesario para detener la reproducción del programa.
- **2** Pulse de nuevo STOP para borrar el programa. **→** La indicación **PROG** desaparecerá de la pantalla.
- •El programa también se borra si se abre la bandeja de disco.

#### **Supresión de una pista del programa**

- **1** Desde el modo de parada, pulse PROG(ram) para entrar en el modo de programa.
- **2** Utilice los botones << o > para seleccionar la pista que desea suprimir.
	- **→** El número de pista y su posición en el programa se visualizarán en la pantalla.
- **3** Pulse CANCEL/DELETE para borrar la pista del programa.
	- **→** En la pantalla se visualizarán las restantes posiciones del programa y su tiempo de reproducción.
- **4** Repita los pasos **2** y **3** con todas las pistas que desee borrar.
- **5** Pulse STOP o PROG para concluir la operación de borrado.
	- **→ PROG** se ilumina de forma continua.

## **Observaciones acerca del modo de Menú Uso general de los menús**

- •El modo de Menú le brindará acceso a distintas funciones que no están disponibles a través de los botones normales (panel frontal de la unidad y mando a distancia).
- •Los submenús TEXT (A-B) le permiten asignar nombres a los discos y a las pistas. Los nombres de discos y pistas aparecerán en la pantalla durante la reproducción.
- •En los submenús RECORDING (D-E), podrá configurar las funciones "Auto Track" y "Balance".
- •Todos los ajustes (excepto el balance) realizados en el modo de Menú se almacenarán en la memoria de la unidad, y podrán recuperarse y modificarse en cualquier momento.

Menú activo en los modos de grabación o parada.

- **1** Si desea utilizar el mando a distancia, primero deberá seleccionar "CDR".
- **2** Pulse STORE/MENU en la unidad o en el mando a distancia para entrar en el modo de Menú.
	- **→ TEXT EDIT aparecerá en la pantalla.**
- **3** Gire EASY JOG/ENTER para seleccionar los submenús requeridos.
- **4** Pulse EASY JOG/ENTER para confirmar las selecciones.
- **5** Gire EASY JOG/ENTER para seleccionar opciones de los submenús.
- **6** Pulse EASY JOG/ENTER para confirmar las selecciones.
- **7** Pulse STORE/MENU para guardar los ajustes y regresar al submenú.
- **8** Pulse STOP para guardar los ajustes y salir del modo de Menú.
- Observación: El texto sólo se puede editar en los discos cuya sesión de grabación no se haya cerrado (los CDRW deberán reabrir la sesión).

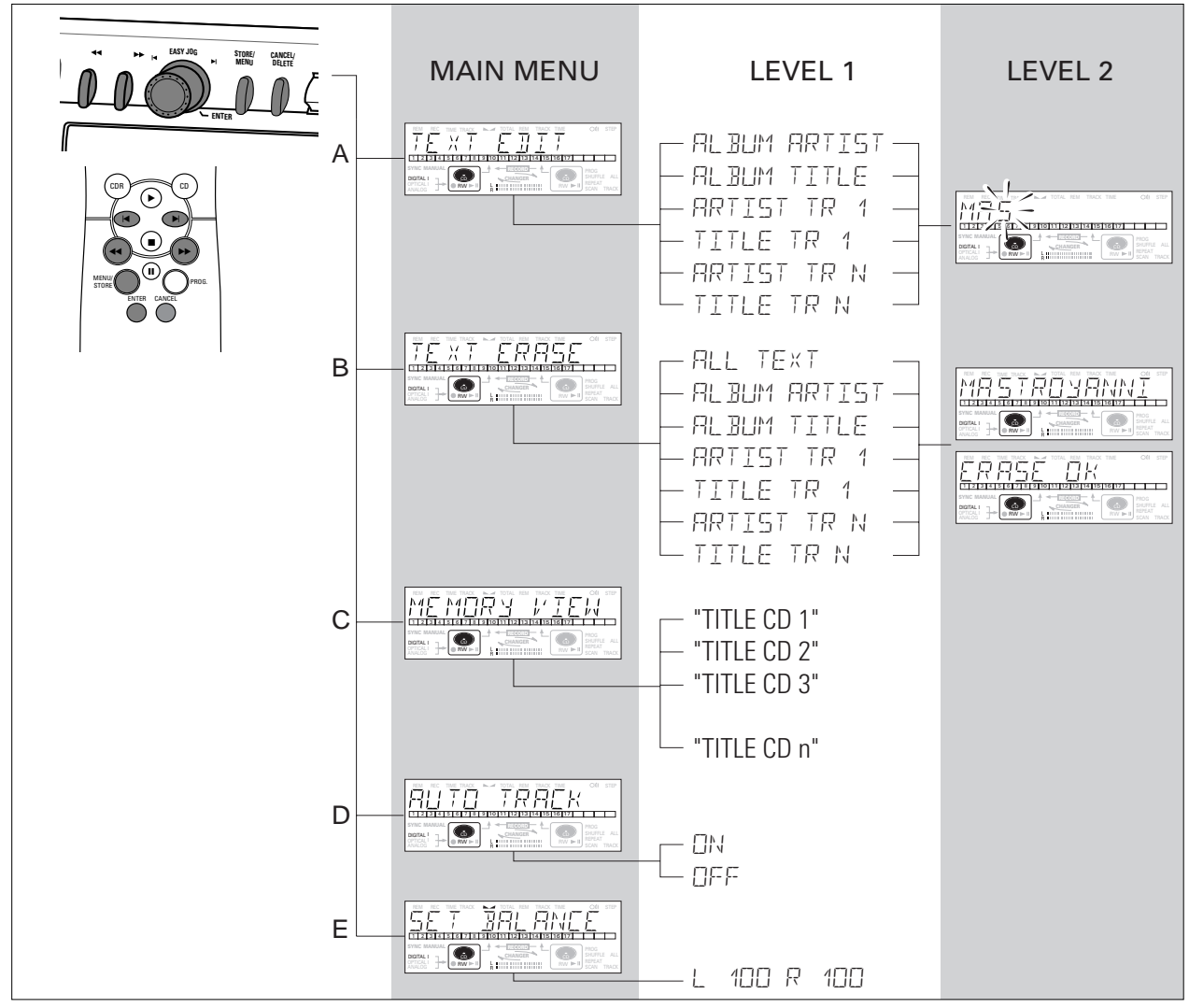

Download from Www.Somanuals.com. All Manuals Search And Download.

## **A. Introducción y edición de texto**

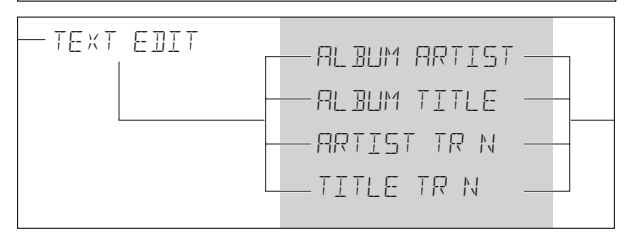

El CD-Texto se puede tanto añadir a una grabación como modificarlo. Se realiza en el modo de parada o durante la grabación.

El texto se almacenará en la memoria de la grabadora y podrá editarse mientras no se cierre la sesión del CDR. El texto de un CDRW puede editarse en cualquier momento.

#### **1** Pulse STORE/MENU.

**→ TEXT EDIT aparece en la pantalla.** 

- **2** Pulse EASY JOG/ENTER para confirmar. **→ AL BUM ARTIST aparece en la pantalla.**
- **3** Gire EASY JOG/ENTER para seleccionar la opción deseada del submenú: ALBUM ARTIST, ALBUM TITLE, ARTIST TR 1, TITLE TR 1, etc.
- **4** Pulse EASY JOG/ENTER para confirmar.
- **→** En la pantalla aparece el espacio para el primer carácter del nombre.
- **5** Seleccione los caracteres girando EASY JOG/ENTER o pulsando el correspondiente botón alfanumérico del mando a distancia.
- **6** Pulse EASY JOG/ENTER para almacenar cada uno de los caracteres y avanzar a la siguiente posición de cursor.
- Con los botones << > > puede desplazarse a la posición de cursor deseada.
- •Con el botón CANCEL puede suprimir un carácter.

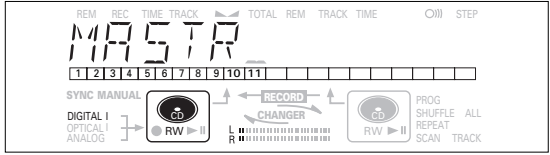

**7** Pulse STORE/MENU para almacenar un nombre introducido y regresar al submenú. Continúe en el punto **3** o pulse STOP para salir.

## Observación:

- Cada nombre admite un máximo de 60 caracteres.
- Si pulsa EASY JOG/ENTER, o ENTER en el mando a distancia, sin seleccionar antes un carácter, insertará un espacio en blanco.
- Si se almacena un nombre de artista para una pista determinada, dicho nombre se copiará automáticamente para la siguiente pista. Puede confirmarlo pulsando STORE/MENU, o asignar un nuevo nombre siguiendo el procedimiento descrito.

## **B. Borrado de texto**

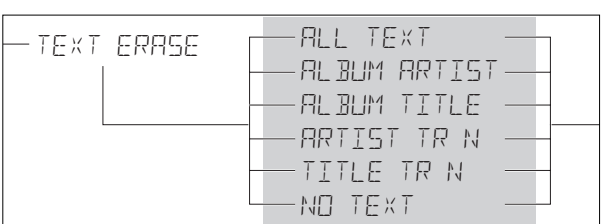

#### **1** Pulse STORE/MENU.

- **→ TEXT EDIT aparecerá en la pantalla.**
- **2** Gire EASY JOG/ENTER para seleccionar el submenú TEXT ERASE.
	- → TEXT ERRSE aparecerá en la pantalla.

#### **3** Pulse EASY JOG/ENTER para confirmar.

- **→** Si hay texto disponible, RLL TEXT aparecerá en la pantalla (de lo contrario, aparecerá el mensaje NO TEXT).
- **4** Gire EASY JOG/ENTER para seleccionar la opción deseada del submenú: ALL TEXT, ALBUM ARTIST, ALBUM TITLE, ARTIST TR 1, TITLE TR 1, etc.

#### **5** Pulse EASY JOG/ENTER para confirmar.

**→** La pantalla le pedirá que vuelva a confirmar la selección: ERASE OK.

**6** Pulse EASY JOG/ENTER para volver a confirmar.

- → UPERTE (actualización) aparecerá en la pantalla.
- **7** Pulse STORE/MENU para regresar al submenú, o STOP para salir.

## **C. Revisión de la memoria de CD-Texto/ memory view**

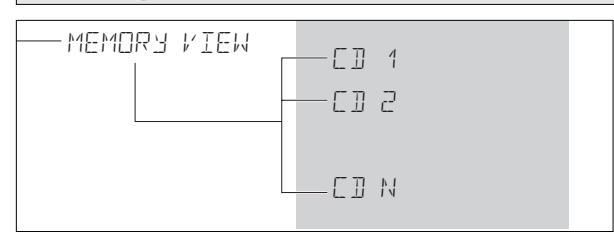

El CD-Texto se almacena en la memoria de la grabadora. Cuando se cierra la sesión en un CDR(W), el CD-Texto se graba en el disco y se descarga de la memoria de la unidad. La función MEMORY VIEW permite visualizar o borrar de la memoria de la grabadora el CD-Texto correspondiente a cada disco con la sesión abierta. La cantidad de memoria utilizada se visualiza cada vez que se abre la bandeja y hay insertado un CDR(W) con la sesión abierta. (por ejemplo, MEMORY 9<sup>0</sup>/o)

#### **1** Pulse STORE/MENU.

- **→ TEXT EDIT aparecerá en la pantalla.**
- **2** Gire EASY JOG/ENTER para seleccionar el submenú MEMORY VIEW.
	- **→ MEMORY VIEW aparecerá en la pantalla.**

**3** Pulse EASY JOG/ENTER para confirmar.

- **→** En la pantalla aparecerá el primer título de álbum existente en la memoria de la grabadora.
- **4** Seleccione el título de álbum que desea borrar, girando EASY JOG/ENTER.

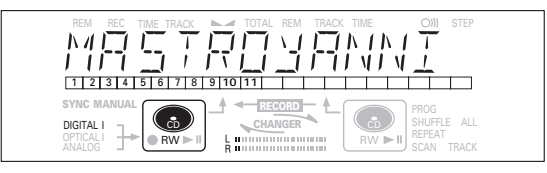

**5** Pulse EASY JOG/ENTER para confirmar. **→ ERRSE MEMORY aparecerá en la pantalla.** 

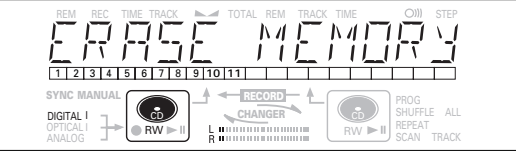

**6** Pulse EASY JOG/ENTER para confirmar el borrado de texto del disco seleccionado.

→ UPERTE (actualización) aparecerá en la pantalla.

**7** Pulse STORE/MENU para regresar al submenú, o STOP ■ para salir.

### Observación:

- Si no hay discos en la memoria, en la pantalla aparecerá el mensaje MEMORY EMPTY (memoria vacía).
- Cuando la memoria de texto de la grabadora esté llena, aparecerá el mensaje MEMORY FULL, seguido de FINALIZE CD (cierre la sesión). Si desea añadir un CD a la lista de discos con texto almacenado, deberá quitar un disco de la lista o cerrar otro disco (que tenga texto almacenado).
- El mensaje MEMORY FULL/FINALIZE CD también puede aparecer si se reabre un CDRW que tiene texto almacenado (véase "Reabrir sesiones de CDRW"). Deberá seguir el mismo procedimiento para liberar memoria.

# **MODO DE MENÚ/AJUSTES DE GRABACIÓN**

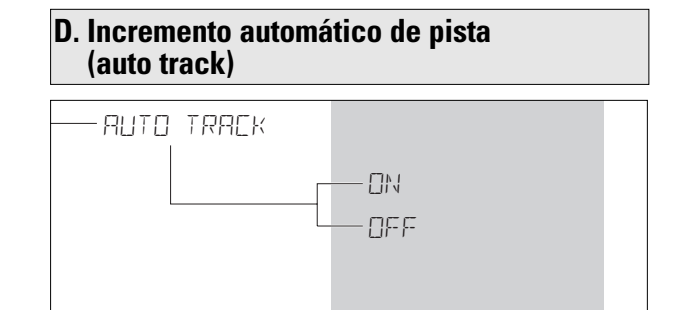

- **1** Pulse STORE/MENU.
	- **→ TEXT EDIT aparecerá en la pantalla.**
- **2** Gire EASY JOG/ENTER para seleccionar el submenú AUTO TRACK.
	- **→ AUTO TRACK aparecerá en la pantalla.**
- **3** Pulse EASY JOG/ENTER para confirmar. **→ ON aparecerá en la pantalla.**
- **4** Gire EASY JOG/ENTER para seleccionar Auto track  $\Box$ N o OFF.
- Cuando esté seleccionado ON, los números de pista se incrementarán de forma automática durante la grabación.
- Cuando seleccione OFF, podrá numerar manualmente las pistas grabadas.

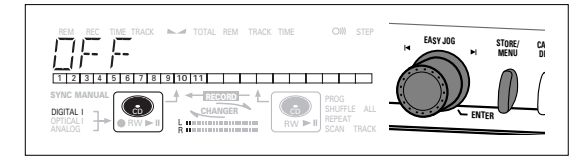

- **5** Pulse EASY JOG/ENTER para confirmar.
	- **→ AUTO TRACK aparecerá en la pantalla.**
- **6** Pulse STORE/MENU para almacenar los ajustes y regresar al submenú, o STOP ■ para salir.

## **E. Balance (sólo en el modo de grabación/ espera)**

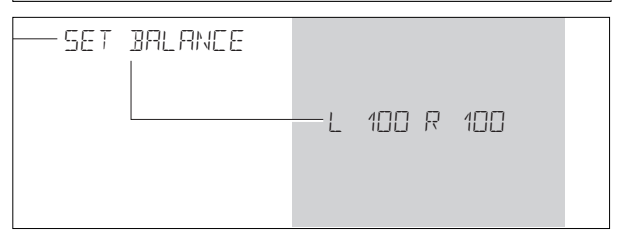

- **1** Pulse STORE/MENU.
	- **→ TEXT EDIT aparecerá en la pantalla.**
- **2** Gire EASY JOG/ENTER para seleccionar el submenú SET BALANCE.
	- **→ SET BRLANCE aparecerá en la pantalla.**
- **3** Pulse EASY JOG/ENTER para confirmar.

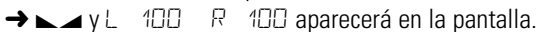

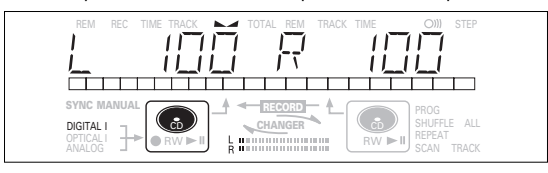

- **4** Ajuste el balance de grabación girando el botón EASY JOG/ENTER.
- Hacia la izquierda: la cifra de la izquierda (b) disminuye, y la de la derecha aumenta.
- $\bullet$  Hacia la derecha: la cifra de la derecha  $(\square)$  disminuye, y la de la izquierda aumenta.
- **5** Pulse EASY JOG/ENTER para confirmar.
- **6** Pulse STORE/MENU para almacenar los ajustes.
- Observación: El ajuste de balance no se conserva permanentemente.

# **DETECCIÓN DE PROBLEMAS**

## **Solución de problemas**

Si advierte alguna anomalía en la grabadora de CD, conviene revisar primero la siguiente lista. Quizás haya olvidado alguna cuestión básica.

## **Atención**

**No intente bajo ninguna circunstancia reparar la grabadora de CD por su cuenta. De lo contrario, la garantía quedaría invalidada.**

**SÍNTOMA** • posible solución:

## **No hay corriente**

- compruebe que está activado el botón ON/OFF (indicador rojo encendido): la grabadora está en el modo de espera; pulse cualquier botón para activarla
- asegúrese de que el cable de alimentación está correctamente conectado
- apague la grabadora y vuelva a encenderla de inmediato

## **No funciona la numeración automática de pistas**

- compruebe si está seleccionado "auto track on" en el menú
- bserve si hay 2,7 segundos de silencio entre las pistas (sólo grabaciones analógicas)
- compruebe si la fuente es un equipo de consumo provisto de salida digital conforme a la norma de audio IEC
- la fuente es un reproductor DVD (no ofrece información de pista)

## **No hay sonido**

- revise las conexiones de audio
- i está utilizando un amplificador, pruebe a utilizar otra fuente distinta

## **Sonido del amplificador distorsionado**

• asegúrese de que la salida analógica de la grabadora no está conectada a la entrada Phono del amplificador

## **No se inicia la reproducción**

- compruebe que el CD está insertado con la etiqueta hacia arriba
- limpie el disco
- compruebe que no se trata de un defecto del disco probando con otro

## **No funciona el mando a distancia**

- apunte con el mando a distancia directamente a la grabadora de CD
- compruebe las pilas y sustitúyalas si es necesario
- seleccione primero la fuente de sonido adecuada

## **No se puede grabar**

- limpie el disco
	- asegúrese de que el CDR(W) no está ultimado
- compruebe que el disco es grabable, y sustitúyalo si es preciso
- el disco no de AUDIO (mensaje WRONG DISC
- se ha elegido la fuente de entrada equivocada. Indicador de entrada intermitente (mensaje CHECK INPUT)
- está llena la memoria de texto (MEMORY FULL/FINALIZE CD). Es preciso rehabilitar el CDRW para la grabación. Borre texto de otros discos o ultime otros discos para liberar espacio de la memoria.
- el tiempo restante total no es suficiente. Pruebe a programar pistas (véase "Programación").

## **Grabación distorsionada**

• compruebe que el nivel de grabación es correcto

## **Pausa de 20 segundos entre grabaciones**

• Véase grabación sincronizada de une reproduct or de CD externo (CD-Sync)

## **El reproductor no responde**

• apague y vuelva a encender el reproductor con el botón ON/OFF del panel frontal

## **Aparece el mensaje** DISC RECOVER

- se ha producido un corte del fluido durante la grabación, y la unidad está intentando reparar el disco
	- si a continuación aparece DISC ERROR en la pantalla, significa que el disco ya no admite más grabaciones y que no se puede ultimar. No obstante, podrá reproducirse en ésta u otra grabadora de CD.
	- en un disco CDRW, se ha perdido la pista que se estaba grabando. Aún se puede seguir grabando y ultimar el disco.

The products and services described herein are not necessarily available in all contries. The specifications and design of this product are subject of change without notice.

Printed in Hungary.

© PHILIPS 2000 All trademarks acknowledged.

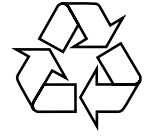

Free Manuals Download Website [http://myh66.com](http://myh66.com/) [http://usermanuals.us](http://usermanuals.us/) [http://www.somanuals.com](http://www.somanuals.com/) [http://www.4manuals.cc](http://www.4manuals.cc/) [http://www.manual-lib.com](http://www.manual-lib.com/) [http://www.404manual.com](http://www.404manual.com/) [http://www.luxmanual.com](http://www.luxmanual.com/) [http://aubethermostatmanual.com](http://aubethermostatmanual.com/) Golf course search by state [http://golfingnear.com](http://www.golfingnear.com/)

Email search by domain

[http://emailbydomain.com](http://emailbydomain.com/) Auto manuals search

[http://auto.somanuals.com](http://auto.somanuals.com/) TV manuals search

[http://tv.somanuals.com](http://tv.somanuals.com/)